# **Assessing Variability in Petroleum Vapor Intrusion with PVIScreen**

Jim Weaver (US EPA, retired)

26TH National Tanks Conference Louisville, KY Sept 10, 2018

## **Outline**

- Characteristics of Environmental Models
- Vapor Intrusion and Petroleum Vapor Intrusion
- PVIScreen model
- Excerpts from examples
	- PVI indicated versus not indicated
- Secrets of PVIScreen
- Summary
- Availability

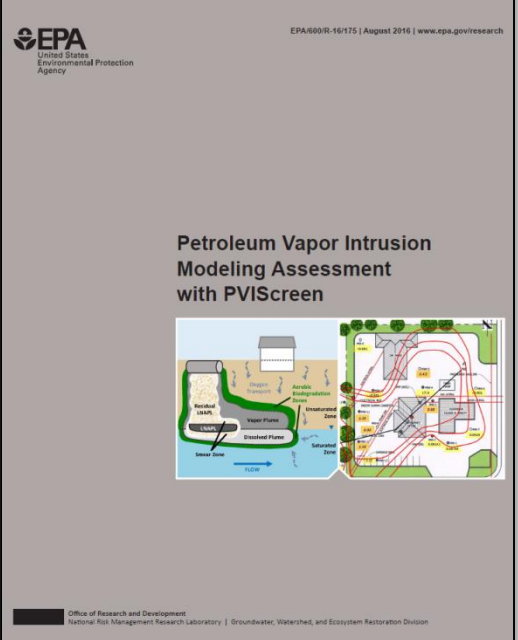

# Why vapor intrusion and models?

- Technical Challenges
	- ambient air contamination, internal sources/sinks, temporal changes
- Social
	- RP or homeowner reluctance to sample
- In some cases—redeveloping a site—no building exists for testing, so models are relied upon

## Vapor Intrusion and Models

- Series of articles in the Denver Post in 2000
	- The vapor intrusion model (Johnson-Ettinger) over-predicted indoor air concentrations sometimes and under-predicted indoor air concentrations sometimes
	- Model used with defaults and very few site specific values

## Example: Darcy's Law

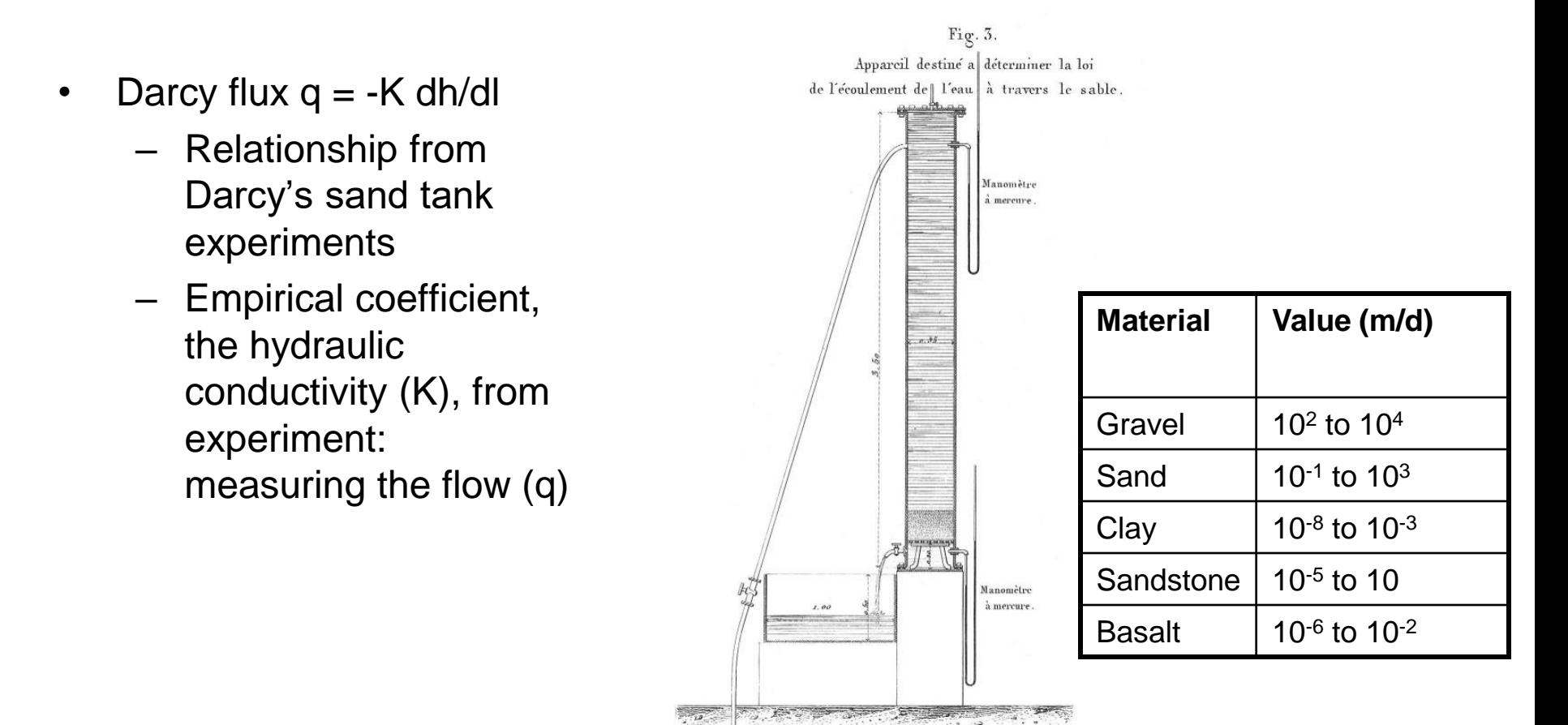

Echelle de o." ozb p. mètre.

## Limits to Predictability

- Note the work of N. Oreskes on ideal applications for models:
	- Weather forecasting
		- Forecast *given* and *received* with uncertainties
- Oreskes, Naomi, 2003, The role of quantitative models in science, in Models in Ecosystem Science, C.D. Canham and W.K. Lauenroth, eds. Princeton University Press, 13-31

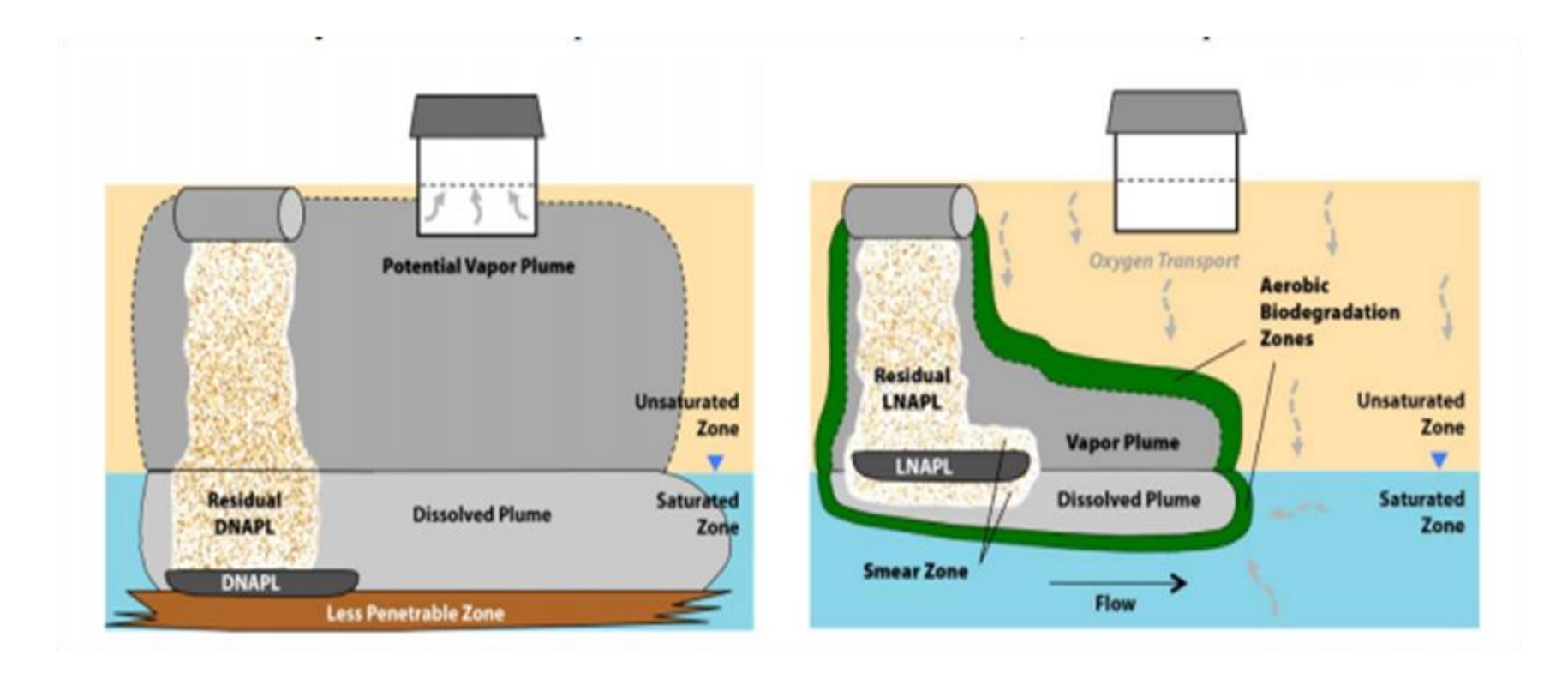

Chlorinated Solvent (left) petroleum (right) are distinguished by prospects for biodegradation

> U.S. EPA, 2012, Petroleum Hydrocarbons And Chlorinated Hydrocarbons Differ In Their Potential For Vapor Intrusion, U.S. Environmental Protection Agency, Washington, DC., March.

### Petroleum Vapor Intrusion and biodegradation:

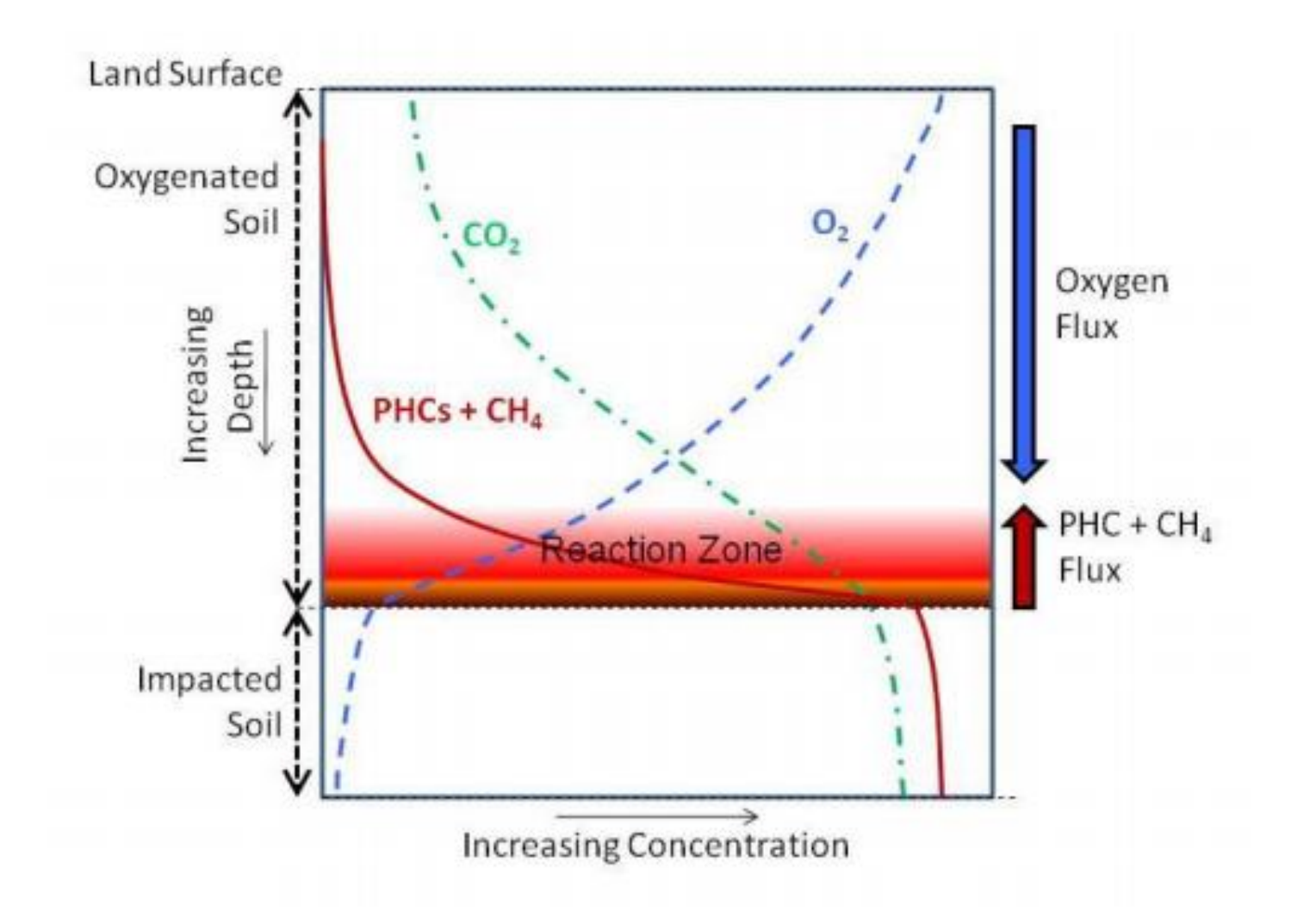

#### PVIScreen rests on a foundation of field data:

Thickness Clean Soil Required to Attenuate Benzene Vapors, feet

◆ Benzene: Soil Vapor & Dissolved Paired Measurements

Near-Slab & Sub-Slab

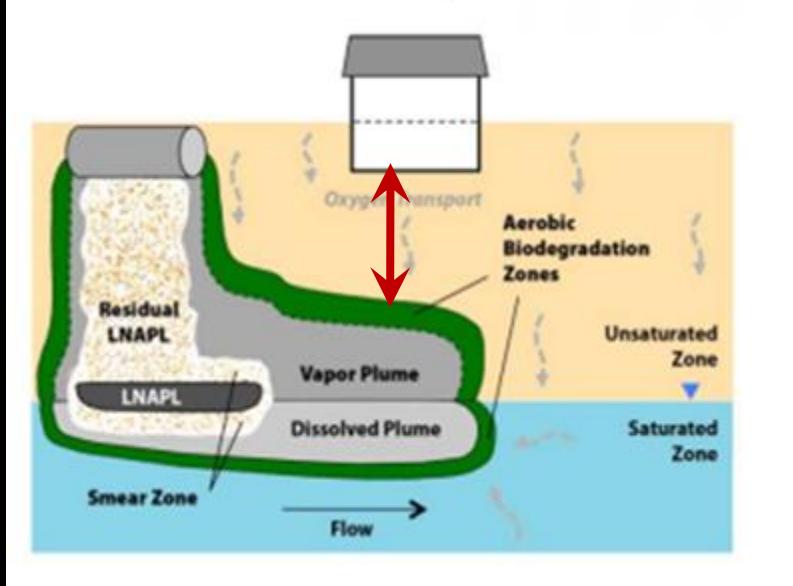

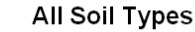

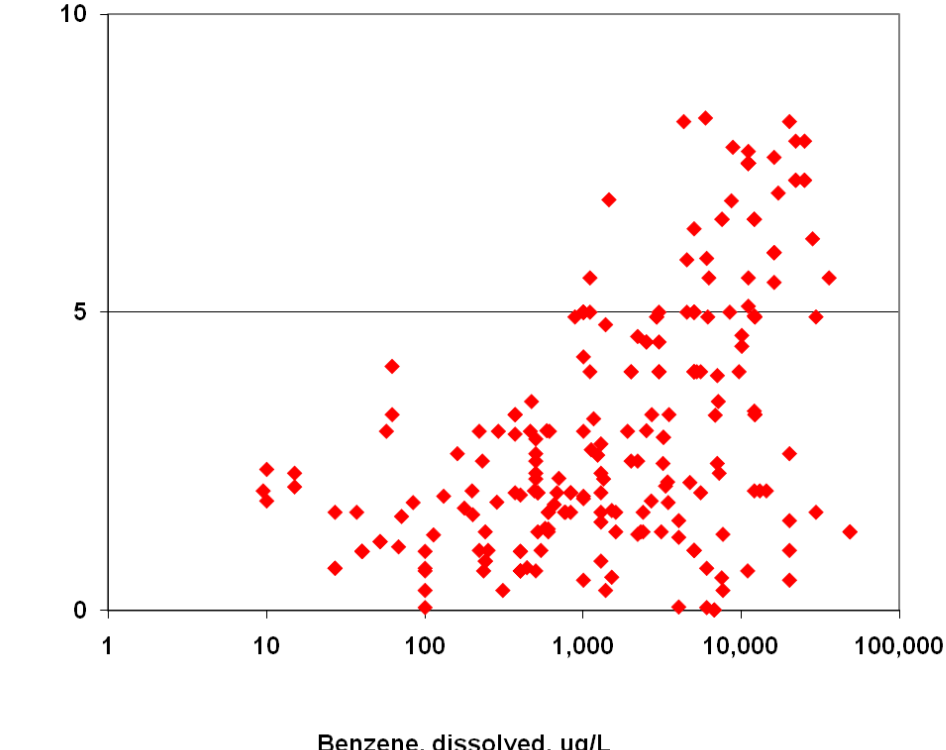

Benzene, dissolved, ug/L

9/10/2018

Robin V. Davis, 2009, Update on Recent Studies and Proposed Screening Criteria for the Vapor-Intrusion Pathway, LUSTLine Bulletin 61, pp 11-14.

TPH: Soil Vapor & Dissolved Paired Measurements

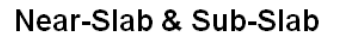

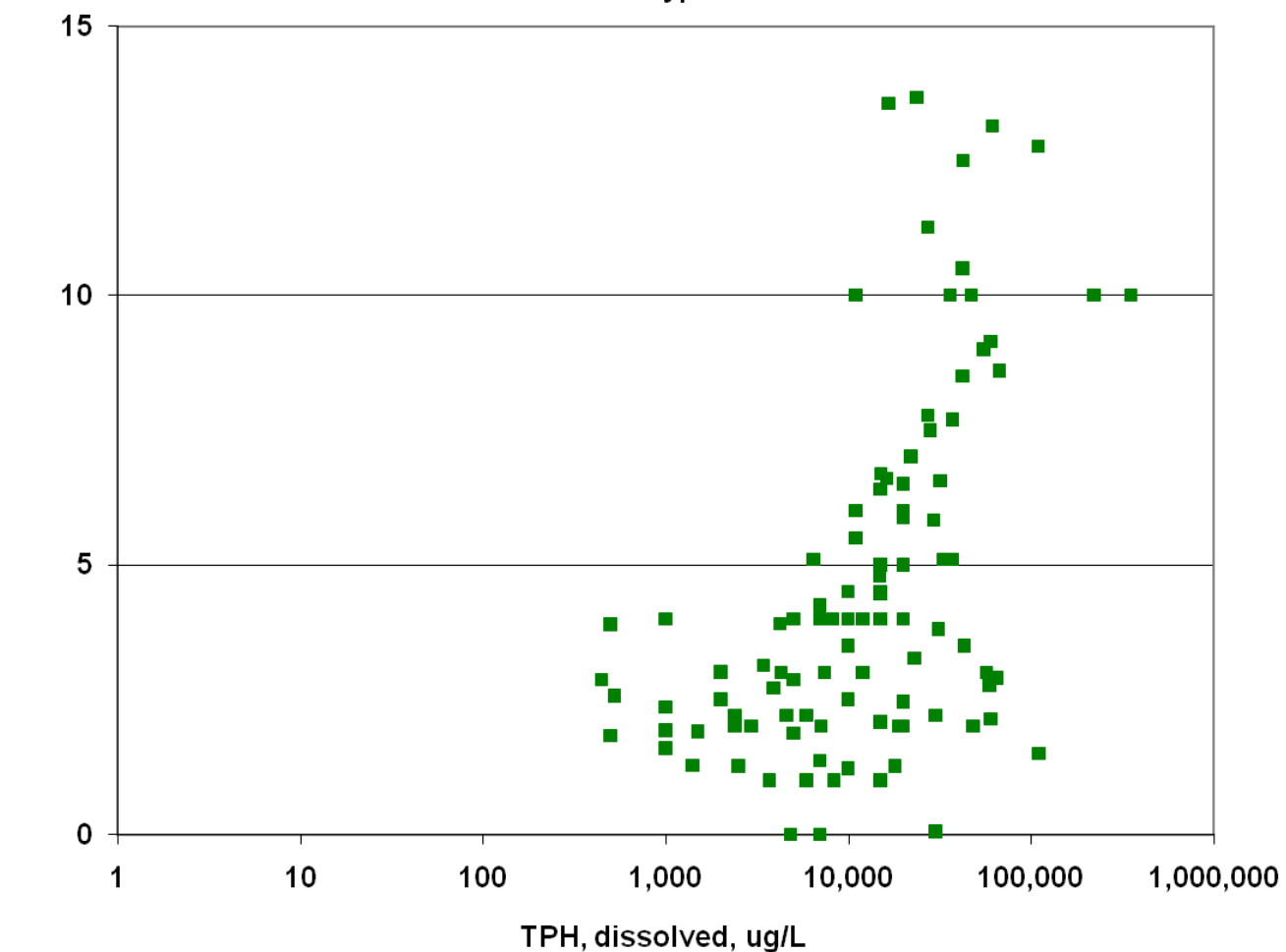

**All Soil Types** 

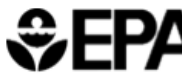

**OFPA** Environmental Protection

EPA 510-R-15-001

**Technical Guide For Addressing Petroleum Vapor Intrusion At Leaking Underground Storage Tank Sites** 

> **U.S. Environmental Protection Agency** Office of Underground Storage Tanks Washington, D.C.

> > **June 2015**

Site assessment flow chart from OUST guide on PVI Model Use: •NOT without mitigating immediate threats •NOT without site characterization •As a line of evidence for related to determination of vertical separation distance \*

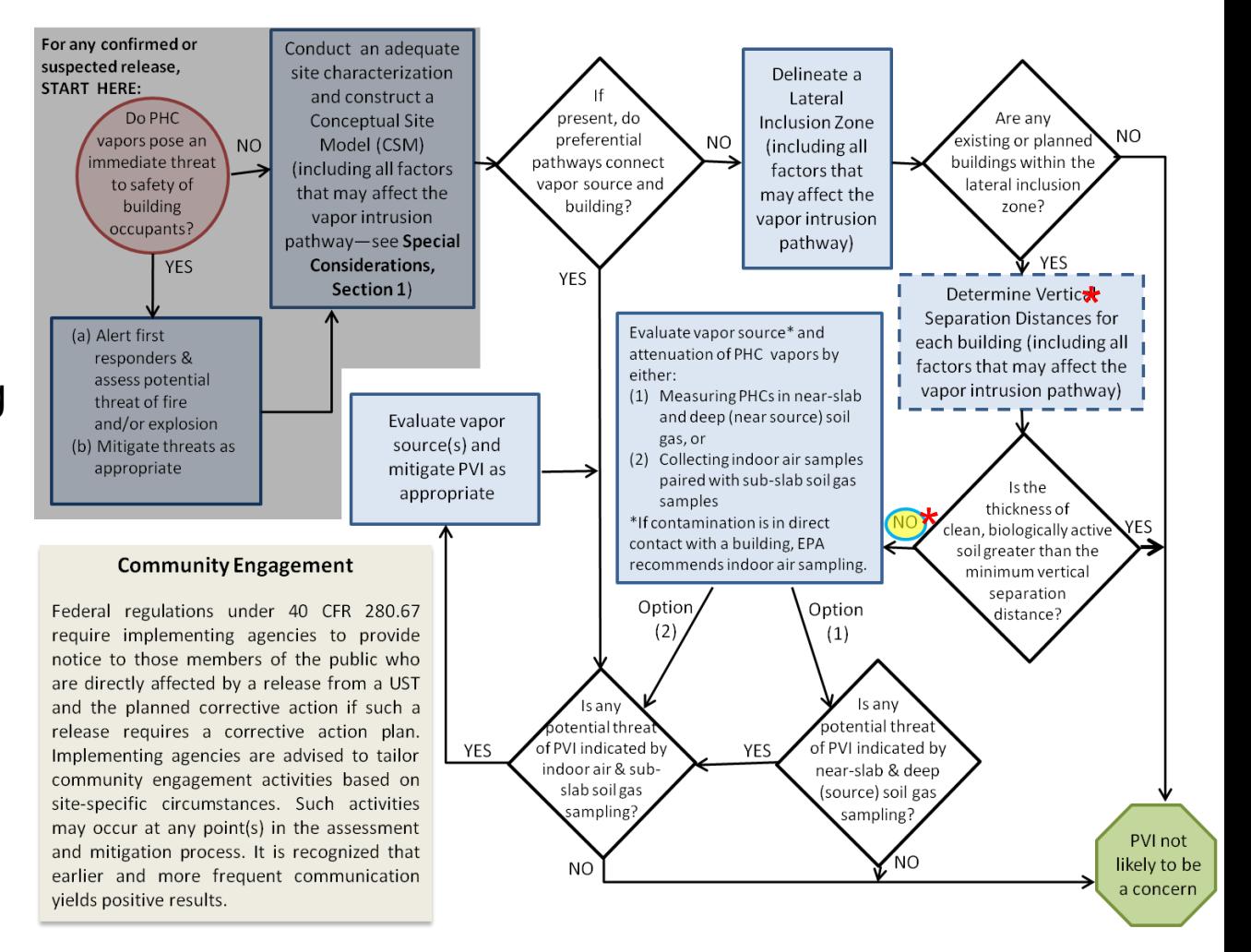

#### Table 3. Recommended Vertical Separation Distance Between Contamination And Building Basement Floor, Foundation, Or Crawlspace Surface.

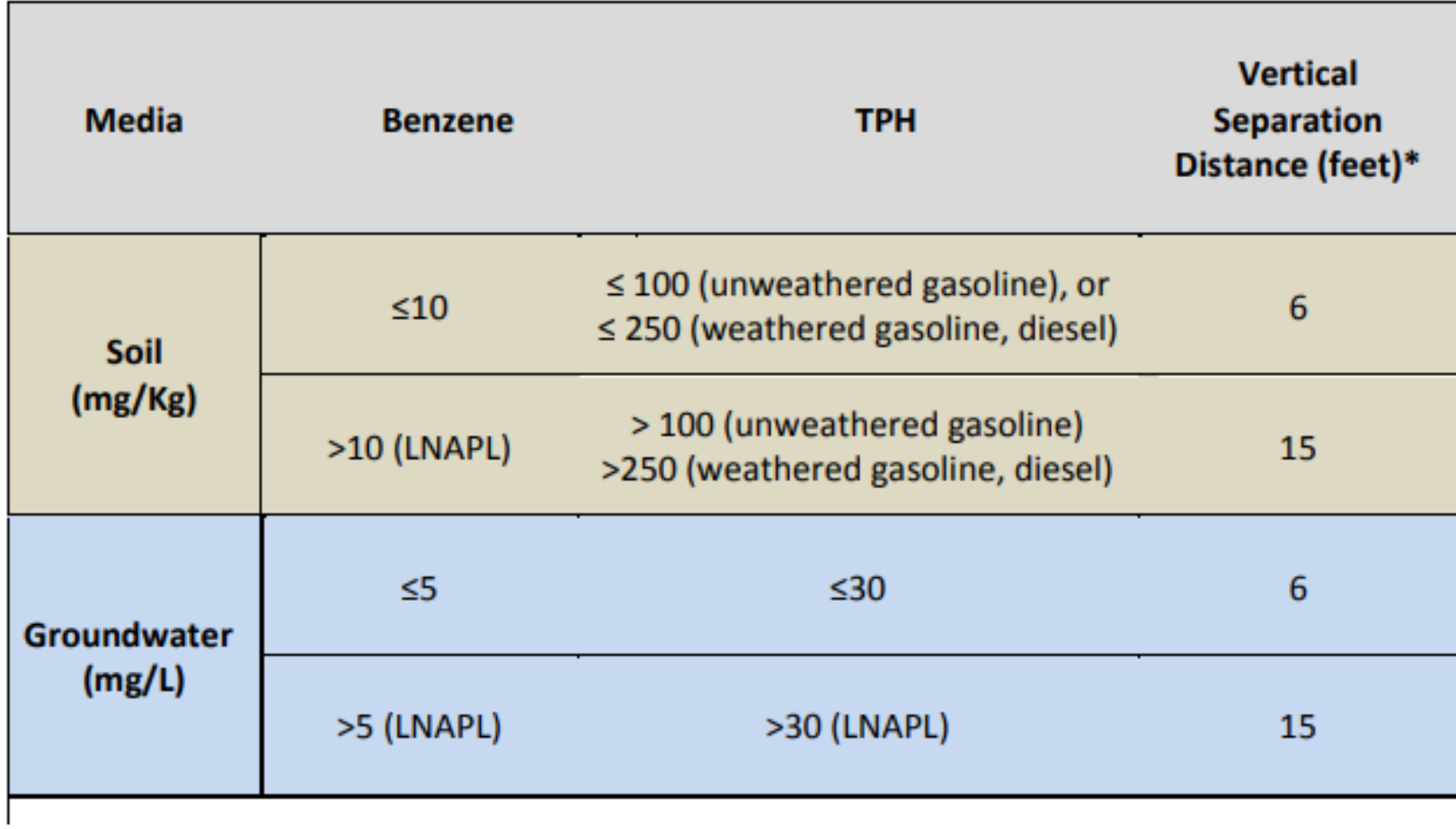

Consider PVIScreen usage in marginal cases as a second line of evidence

EPA/600/R-16/175 August 2016

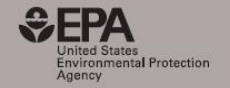

EPA/600/R-16/175 | August 2016 | www.epa.gov/research

#### **Petroleum Vapor Intrusion Modeling Assessment** with PVIScreen

Office of Research and Development<br>National Risk Management Research Laboratory | Groundwater, Watershed, and Ecosystem Restoration Division

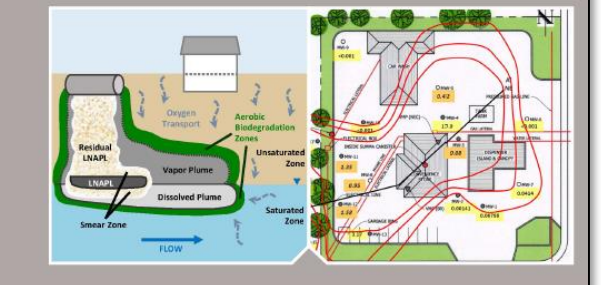

#### **Petroleum Vapor Intrusion Modeling Assessment with PVIScreen**

James W. Weaver United States Environmental Protection Agency Office of Research and Development National Risk Management Research Laboratory Groundwater, Watershed, and Ecosystem Restoration Division Ada, Oklahoma 74820

Robin V. Davis Utah Department of Environmental Quality Salt Lake City, Utah 84116

Office of Research and Development ational Risk Management Research Laboratory | Groundwater, Watershed, and Ecosystem Restoration Division

http://www.epa.gov/land-research/pviscreen

9/10/2018

## PVIScreen

- PVIScreen includes:
	- BioVapor equations, recoded in Java for speed
	- Automated Monte Carlo uncertainty analysis
		- the native way the code is used
	- Soil gas or ground water source
	- Comparison to screening levels
	- Flexible and customizable unit choices
	- Automated Report
- Primary focus:
	- To add line of evidence for site assessment and closure decisions
	- To make uncertainty analysis practical by giving a prediction and estimate of its uncertainty

#### PVIScreen Sources: Soil Gas Data

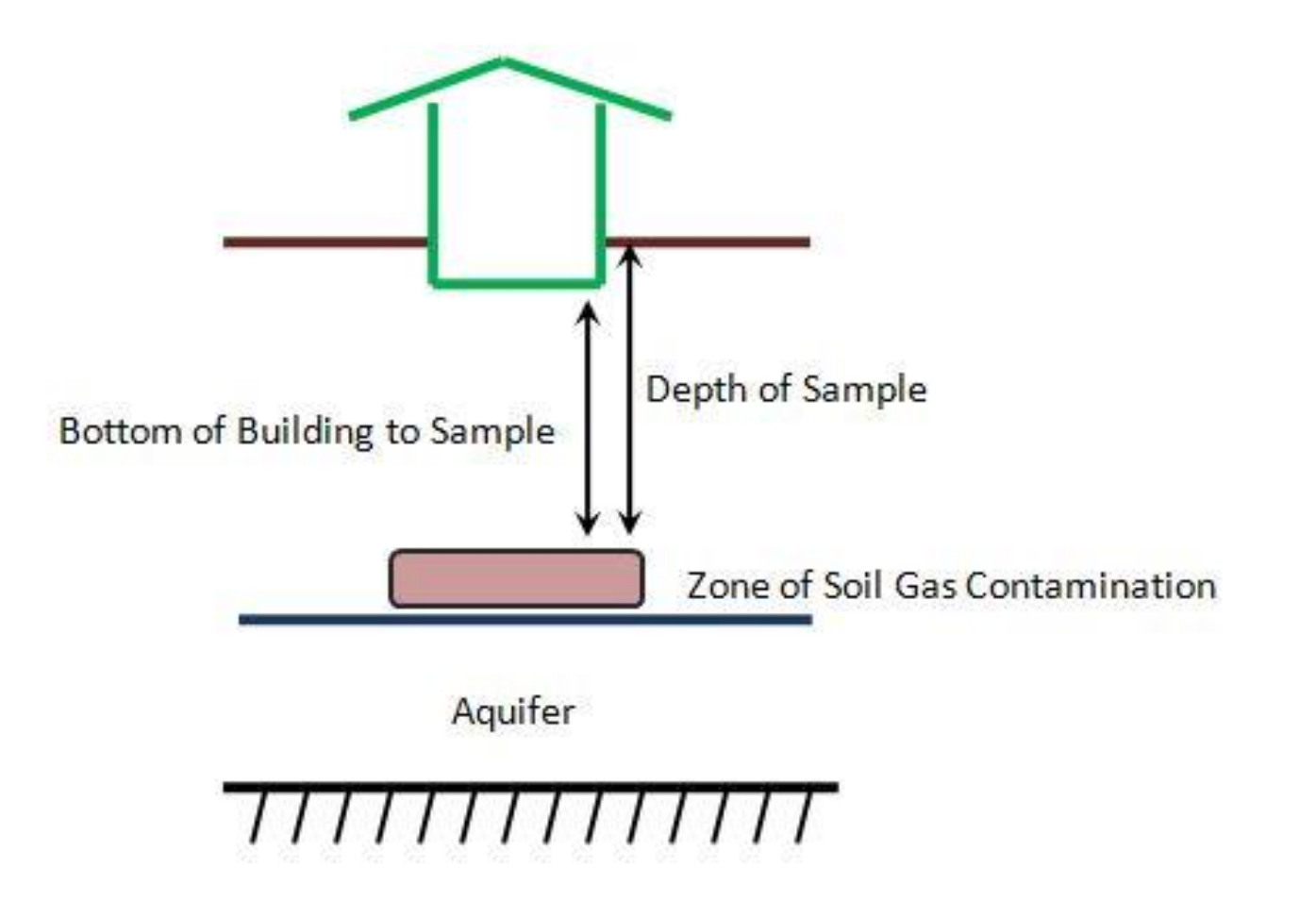

#### PVIScreen generates schematic

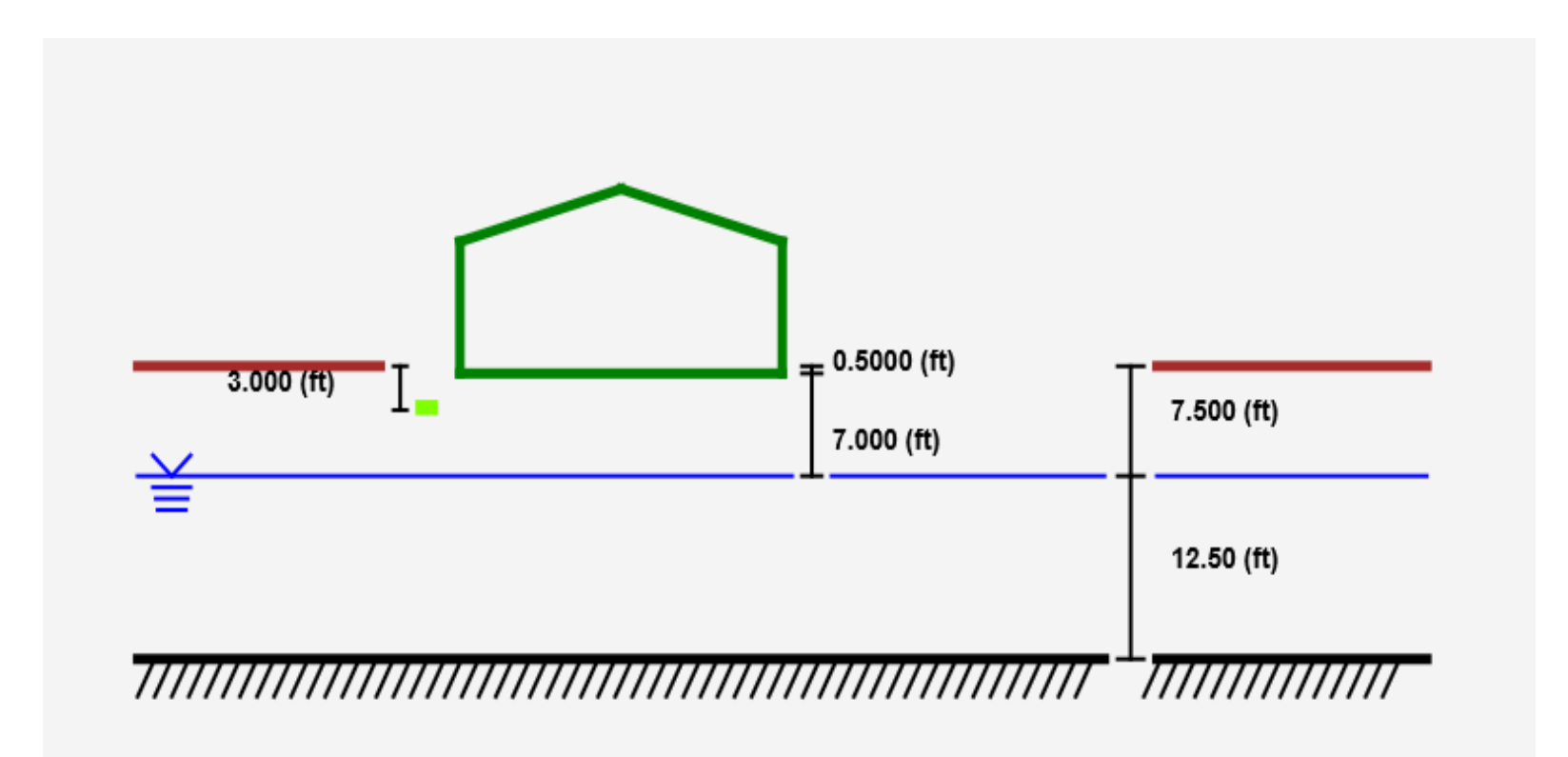

#### PVIScreen Sources: Ground Water Data

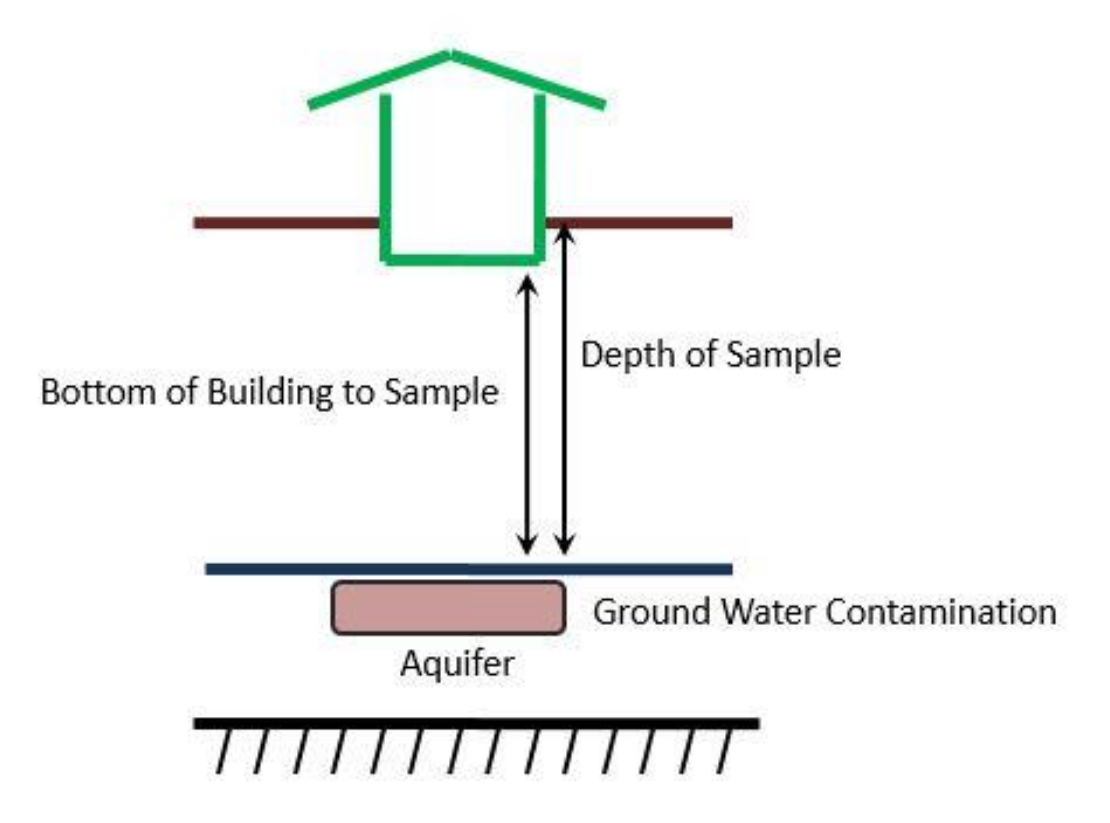

### **Concentration** relationships in the capillary fringe: from one data set\*

•Concentration reduction by  $\sim$ 1/10 through the capillary fringe

\*McCarthy, K.A. and Johnson, R.L., 1993, Transport of volatile organic compounds across the capillary fringe, Water Resources Research, 29(6) 1675 -1683.

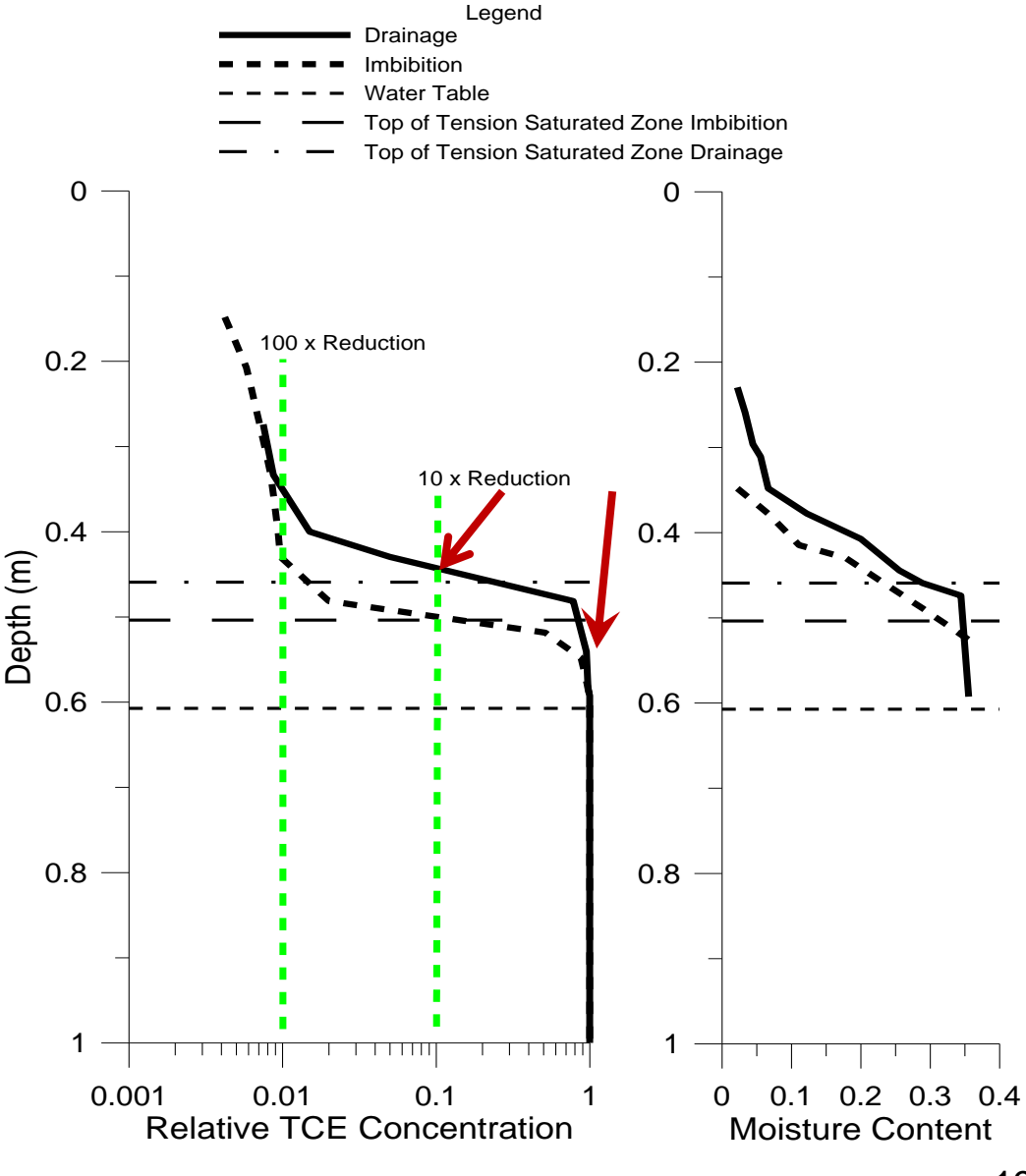

#### Schematic showing ground water source

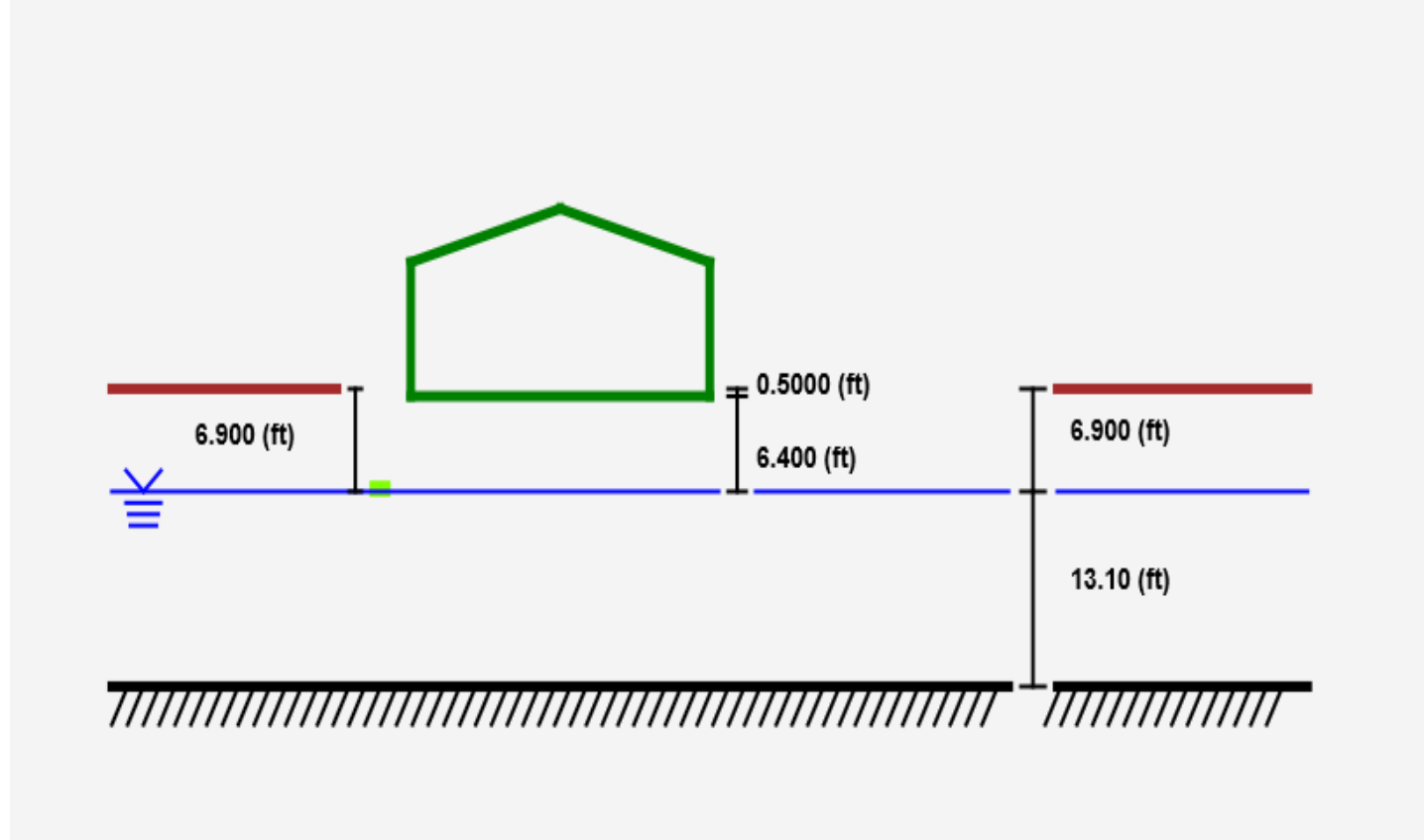

## Perils of Ground Water as the Source for **PVIScreen**

- Does the ground water concentration represent the capillary fringe?
- Borehole dilution and screen length?

## How does it work?

- PVIScreen is written in Java
- The interface: JavaFX
- All inputs and outputs saved in text files:
	- File extensions managed by User Interface:
		- Input: *ProblemName*.pvi
		- Output: ProblemName-DateTime.PVIScreen.Result.csv
		- Input and output files are ASCII text files in comma-separated value format—direct editing not advised.
- Runs from Windows Directory (double click)

### PVIScreen Interface:

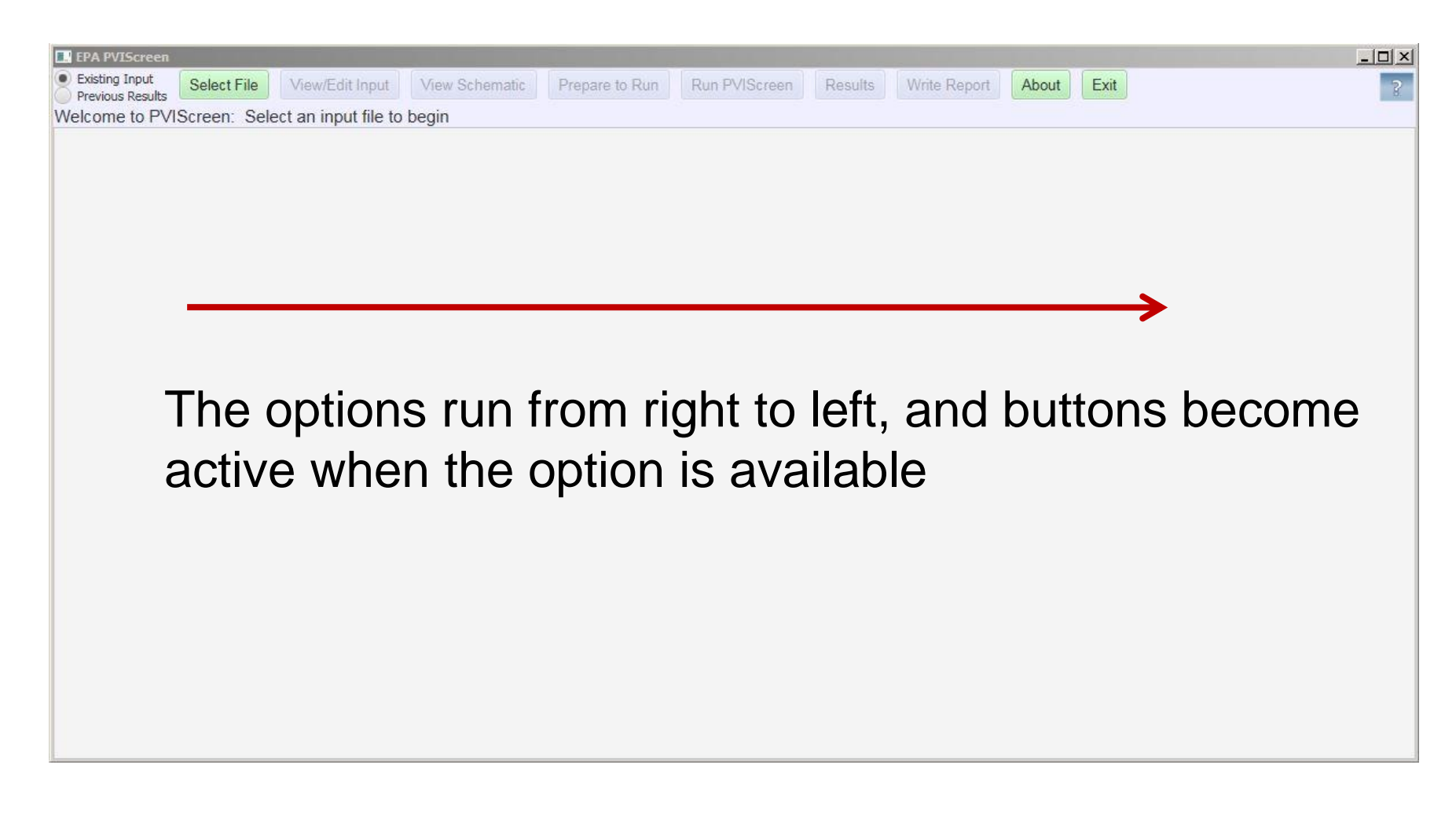

Approach to uncertainty: allow parameters to be treated as uncertain, *but incorporate all known parameter values*

•GUI allows •Constant •min to max range

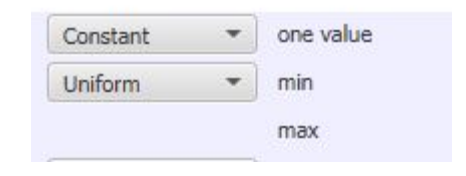

•Command line also allows empirical and parametric distributions

•(not included in GUI or today's presentation)

#### Example inputs: constants or ranges

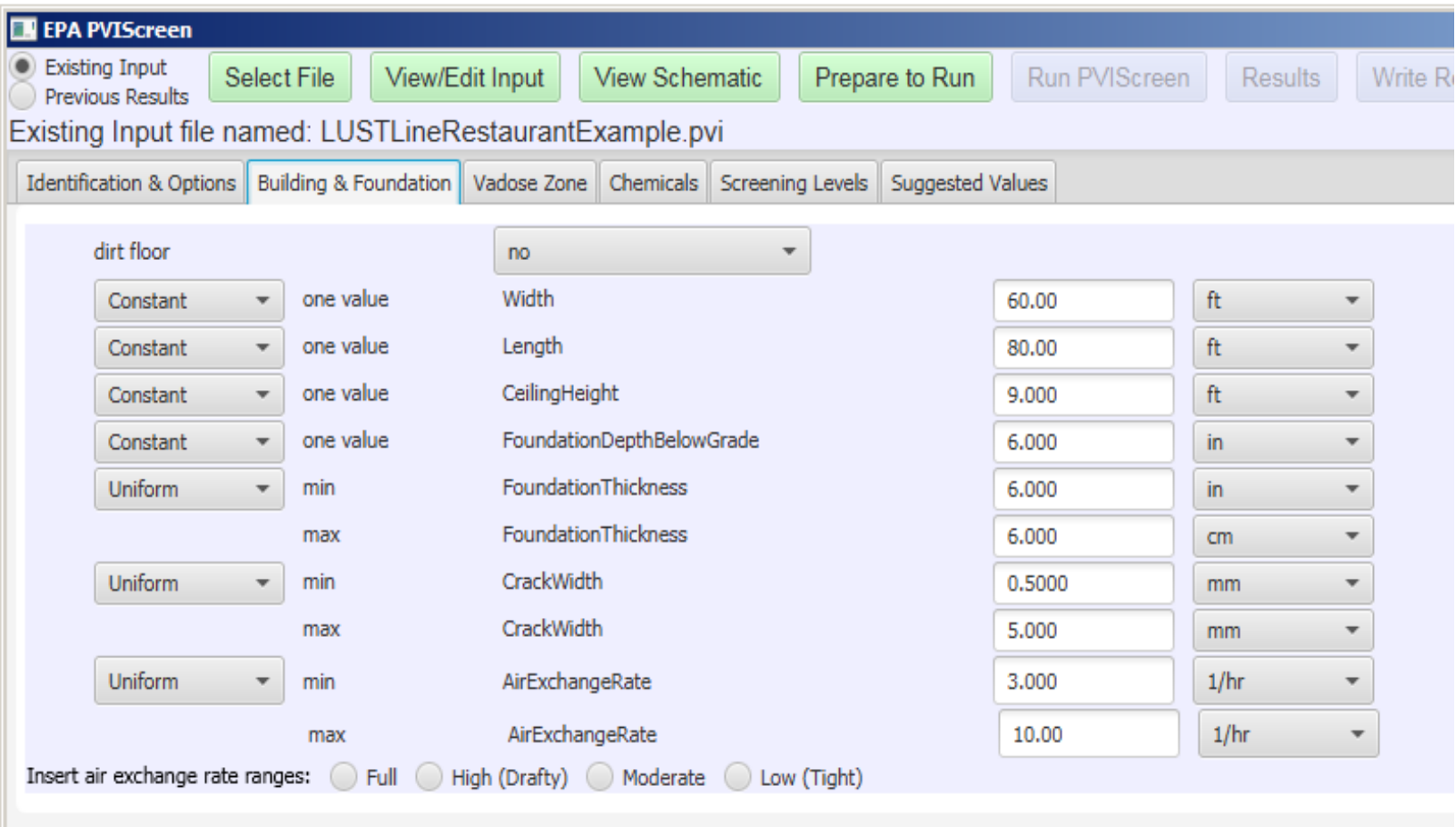

#### Inputs of multiple constituents •all oxygen should NOT go to degrade only benzene, •Include TPH or petroleum fractions

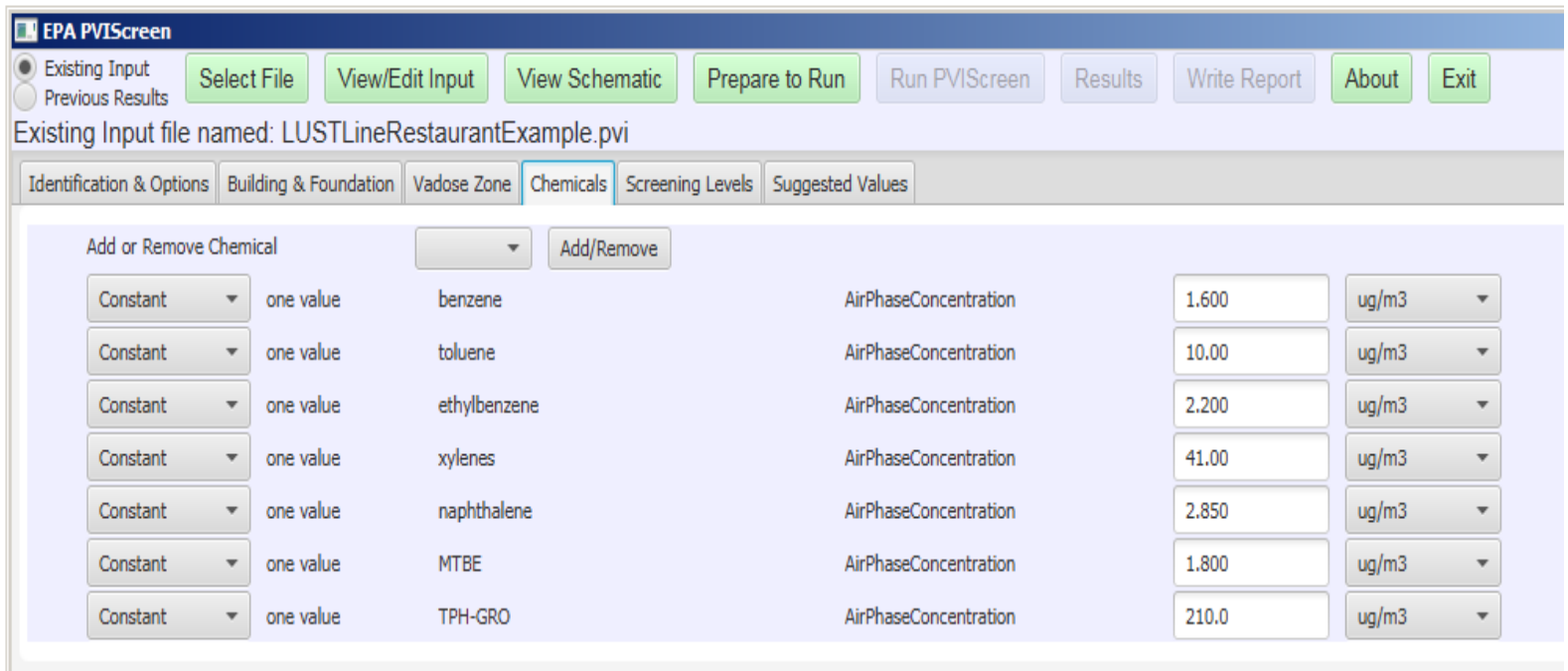

### Input of Screening Levels:

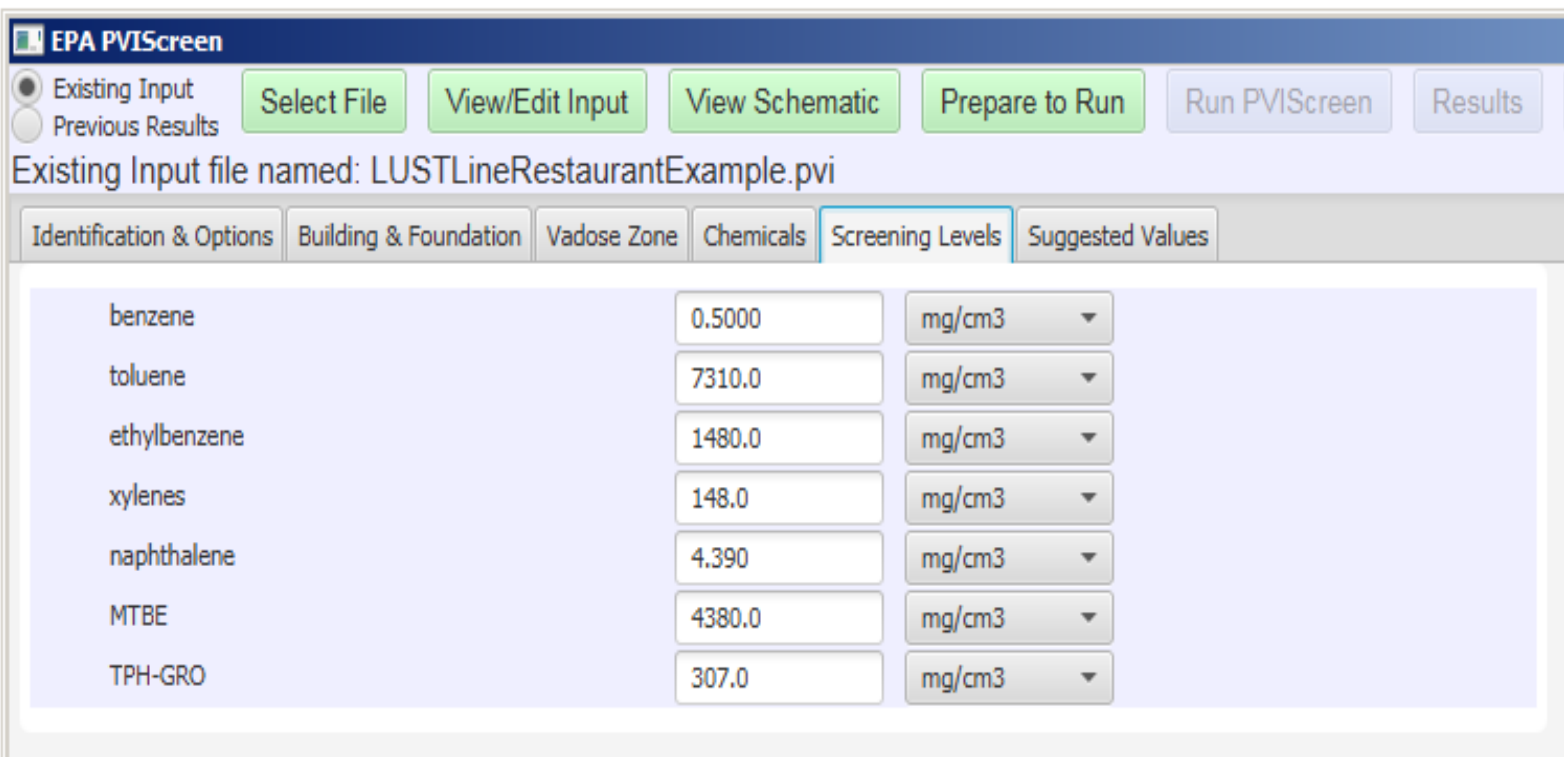

### State-specific or EPA RSL

https://www.epa.gov/risk/regional-screening-levels-rsls-generictables

9/10/2018

Factors controlling biodegradation are uncertain, variable •Hydrocarbon degradation rates vary by factor of 100 •How does this impact PVI?

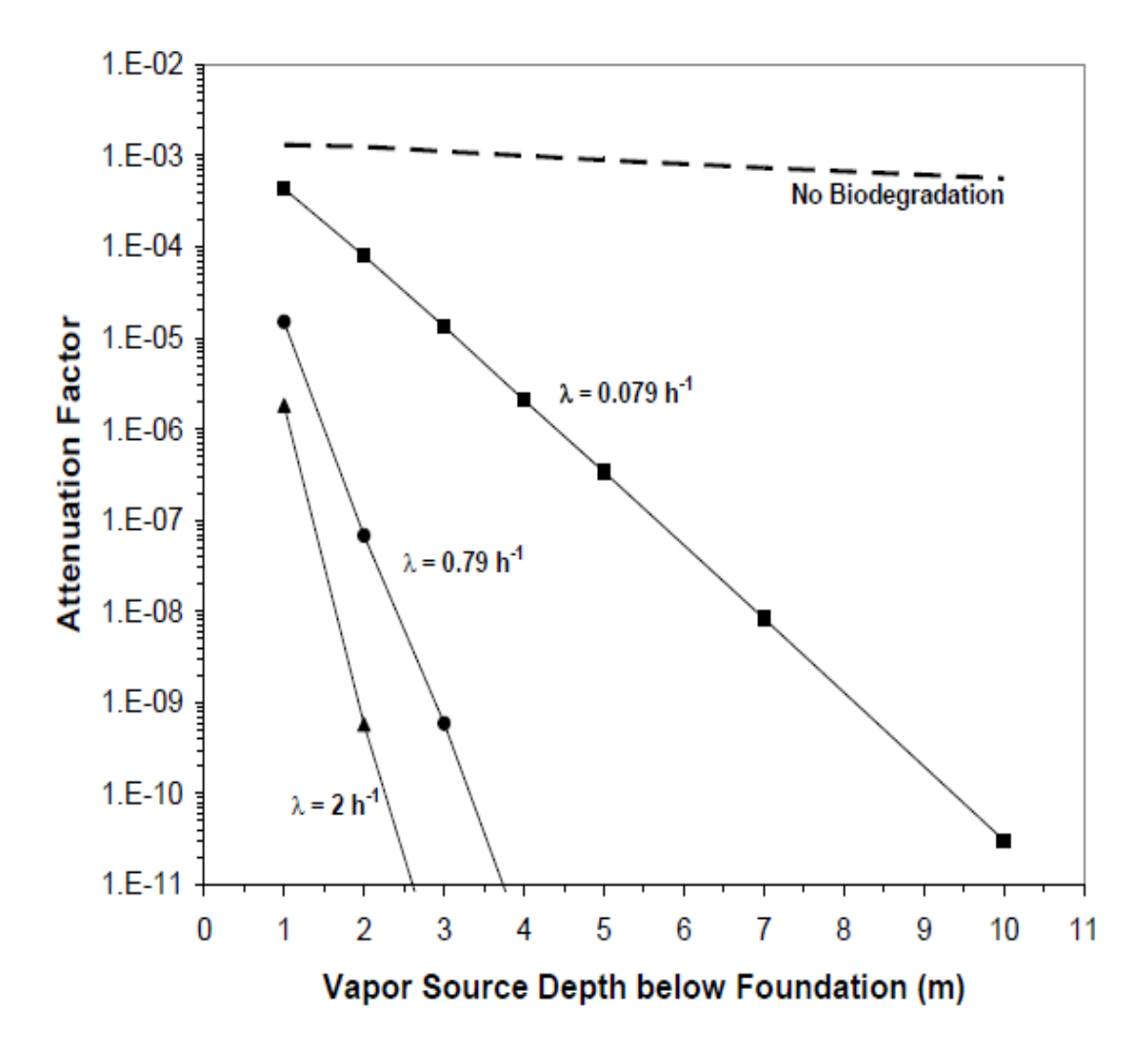

9/10/2018

### "Suggested" Values

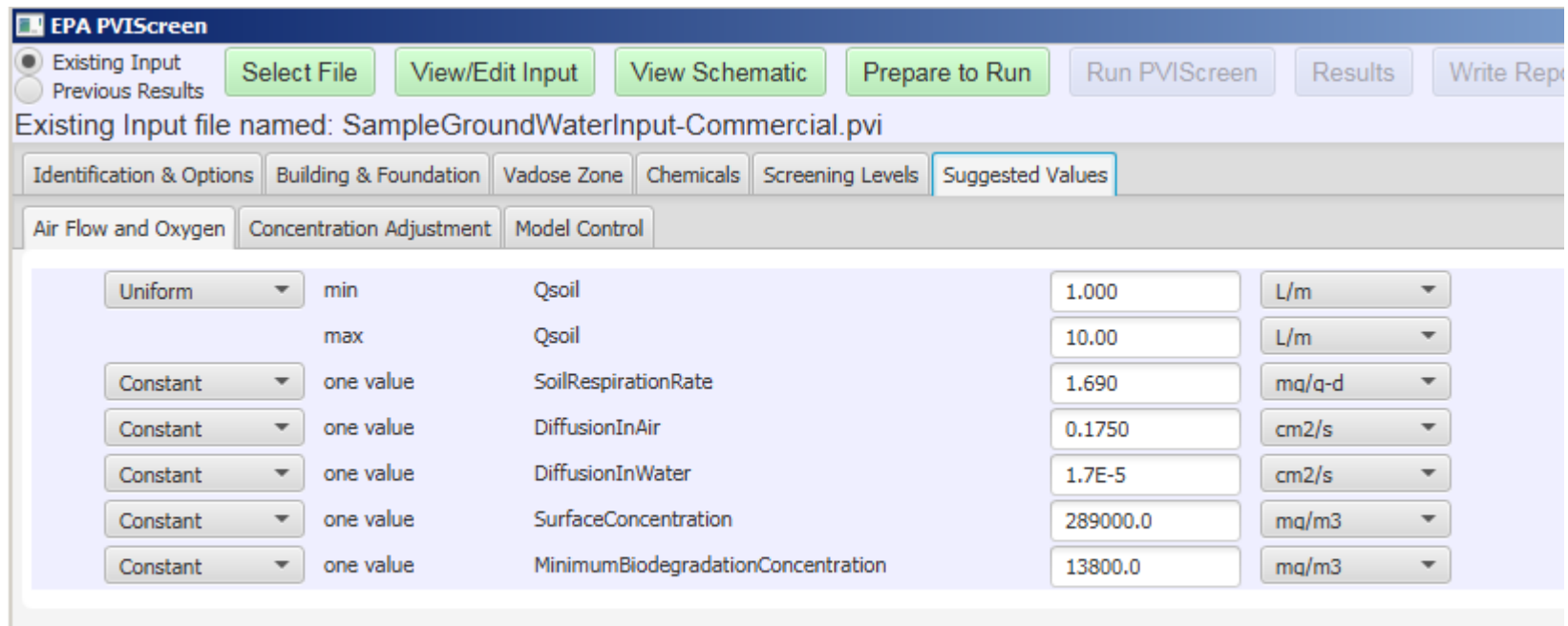

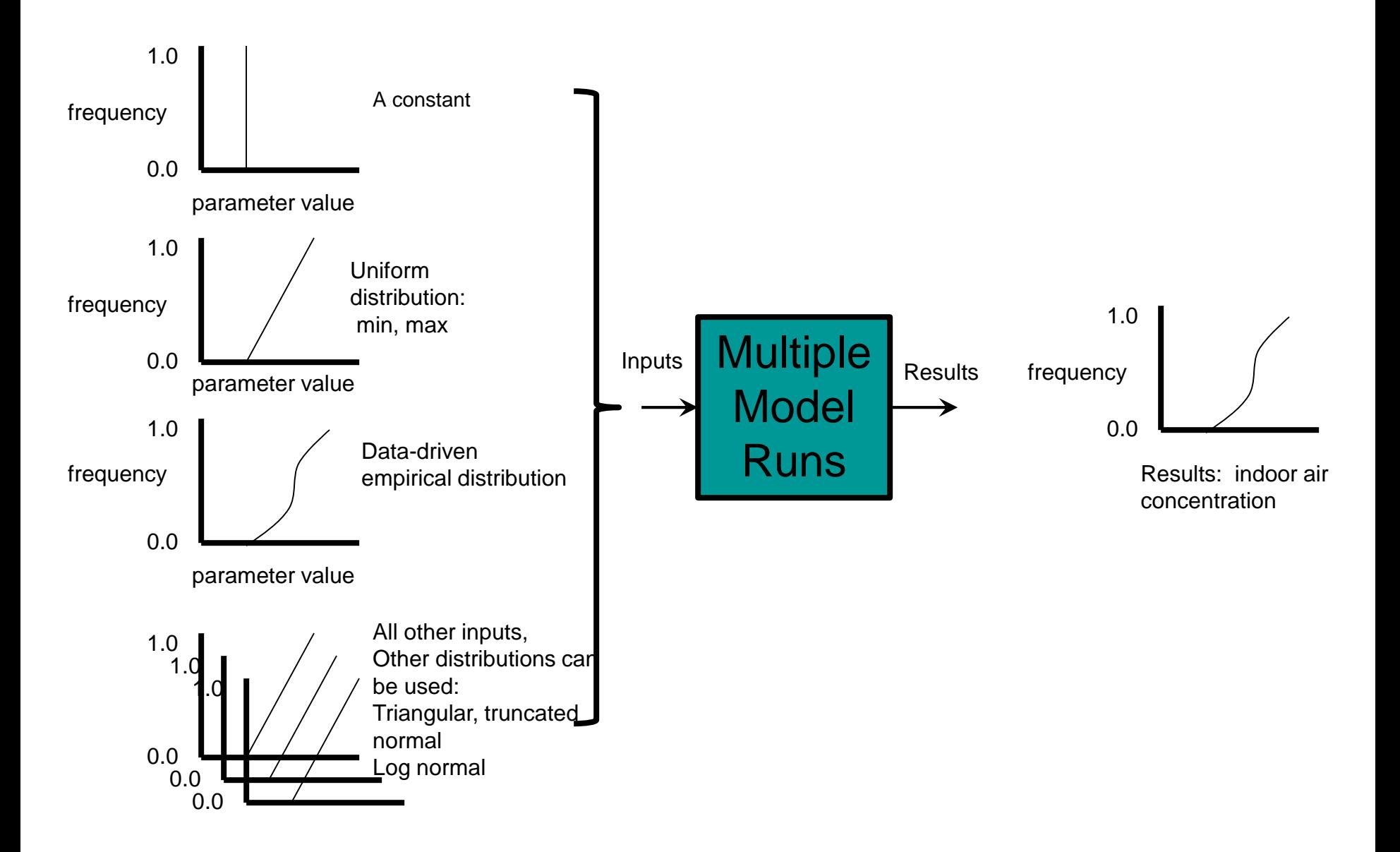

#### Soil gas input data example from a site in Utah:

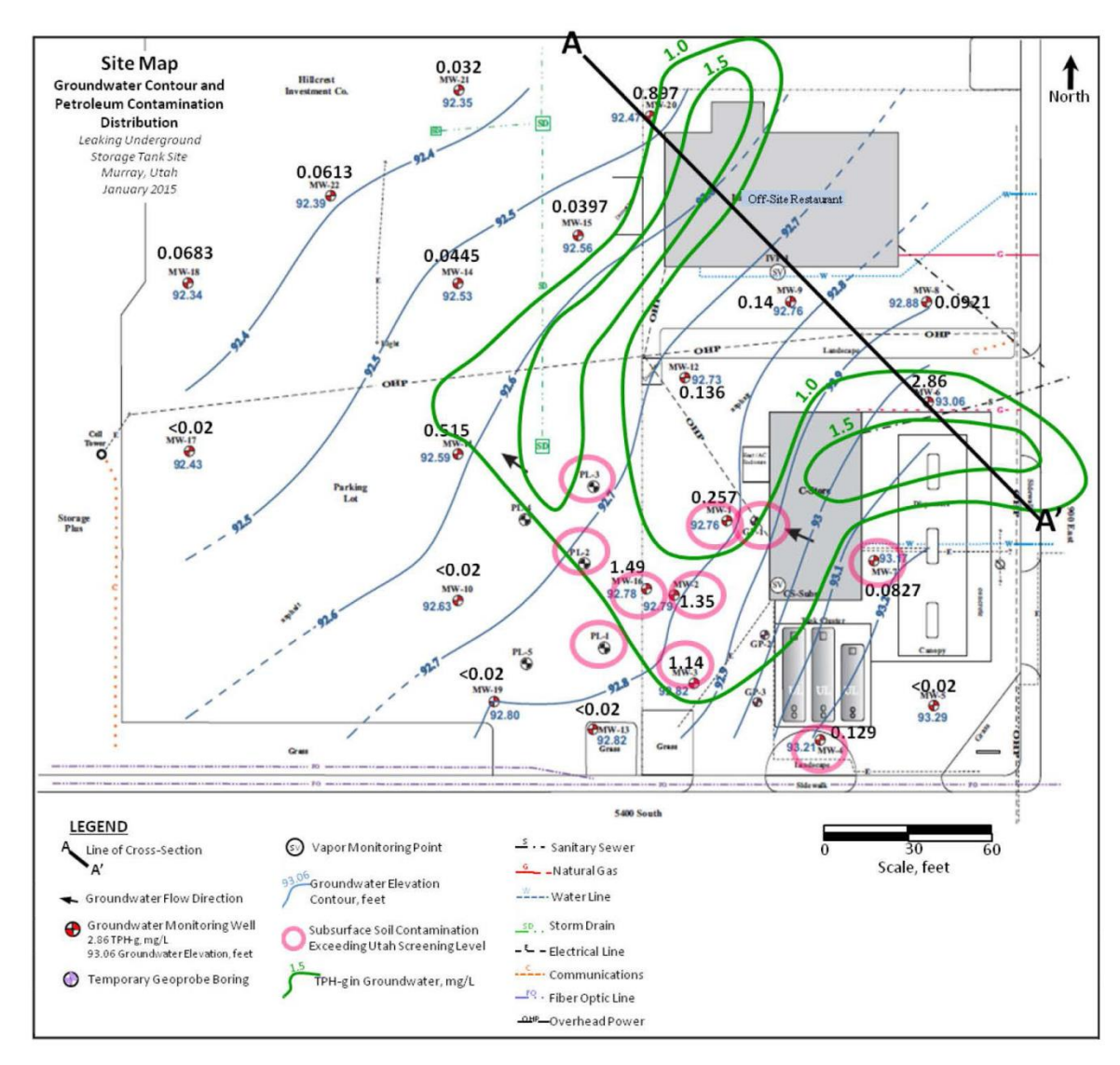

9/10/2018

### Impacts to Off-Site Restaurant? PVIScreen 'driven' by soil gas data at 3' below the surface

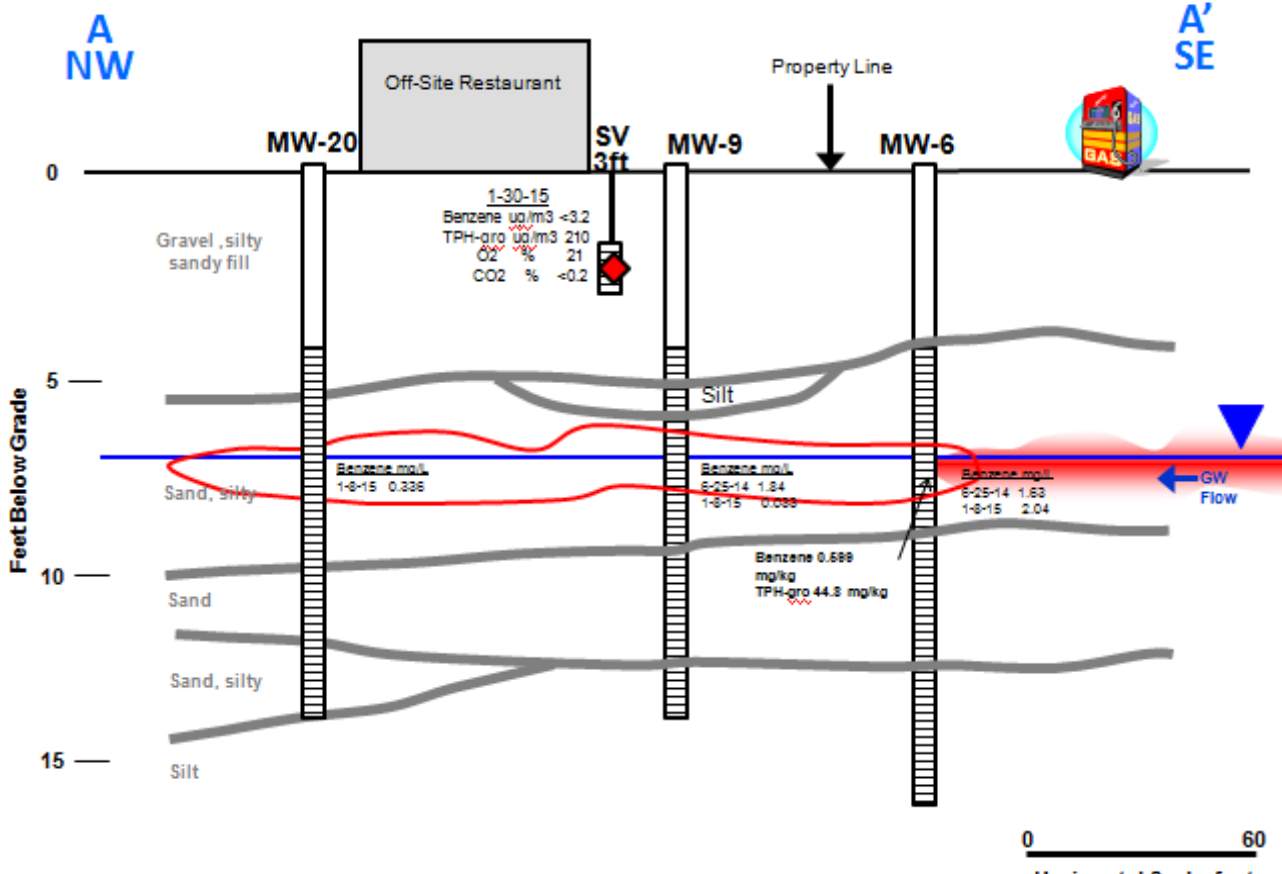

**Horizontal Scale, feet** 

### PVIScreen generates schematic

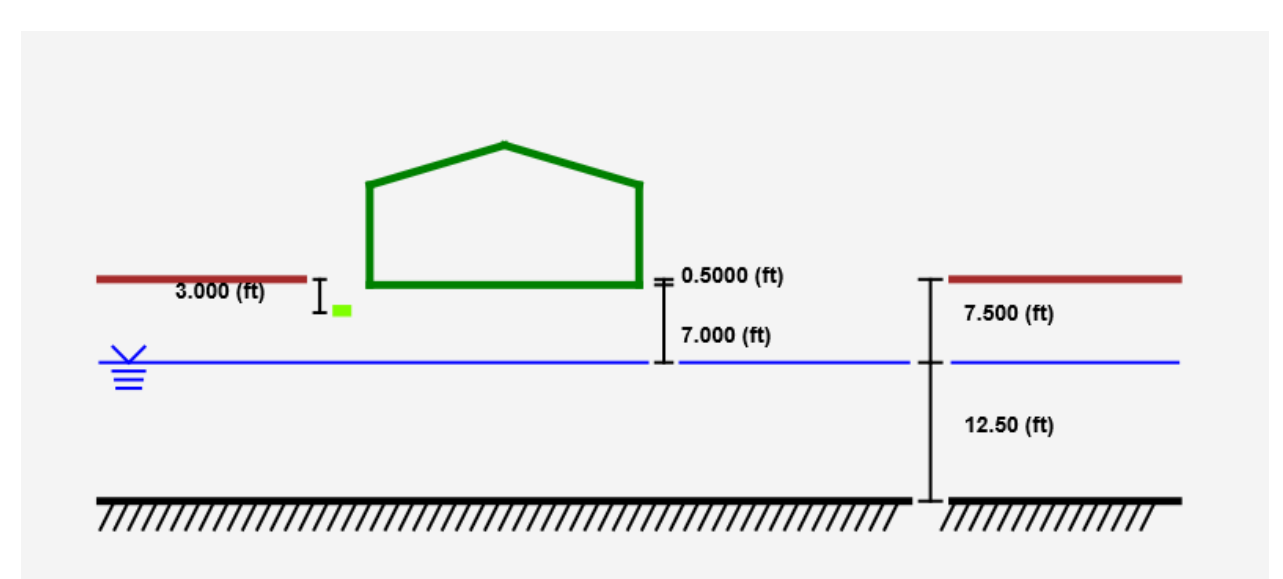

#### **EPA PVIScreen** Existing Input Select File View/Edit Input **View Schematic** Prepare to Run Run PVIScreen **Results** Write Report About Exit **Previous Results** Existing Input file named: LUSTLineRestaurantExample.pvi Identification & Options | Building & Foundation | Vadose Zone | Chemicals | Screening Levels | Suggested Values Add or Remove Chemical Add/Remove  $\overline{\phantom{a}}$ 1.600 AirPhaseConcentration  $ug/m3$ Constant  $\overline{\phantom{a}}$ one value benzene  $\overline{\phantom{a}}$ 10.00 one value AirPhaseConcentration Constant  $\overline{\phantom{a}}$ toluene  $ug/m3$  $\overline{\phantom{a}}$ ethylbenzene AirPhaseConcentration 2.200 Constant one value  $ug/m3$  $\boldsymbol{\mathrm{v}}$  $\overline{\phantom{a}}$ AirPhaseConcentration one value xylenes 41.00  $uq/m3$ Constant  $\overline{\mathbf v}$  $\overline{\phantom{a}}$ AirPhaseConcentration Constant one value naphthalene 2.850  $uq/m3$  $\overline{\mathbf v}$  $\overline{\phantom{a}}$ AirPhaseConcentration 1.800  $\overline{\phantom{a}}$ one value **MTBE**  $uq/m3$  $\overline{\phantom{a}}$ Constant 210.0 AirPhaseConcentration Constant  $\overline{\phantom{a}}$ one value TPH-GRO  $ug/m3$  $\overline{\phantom{a}}$

### Results: PVIScreen model runs indicate no impact

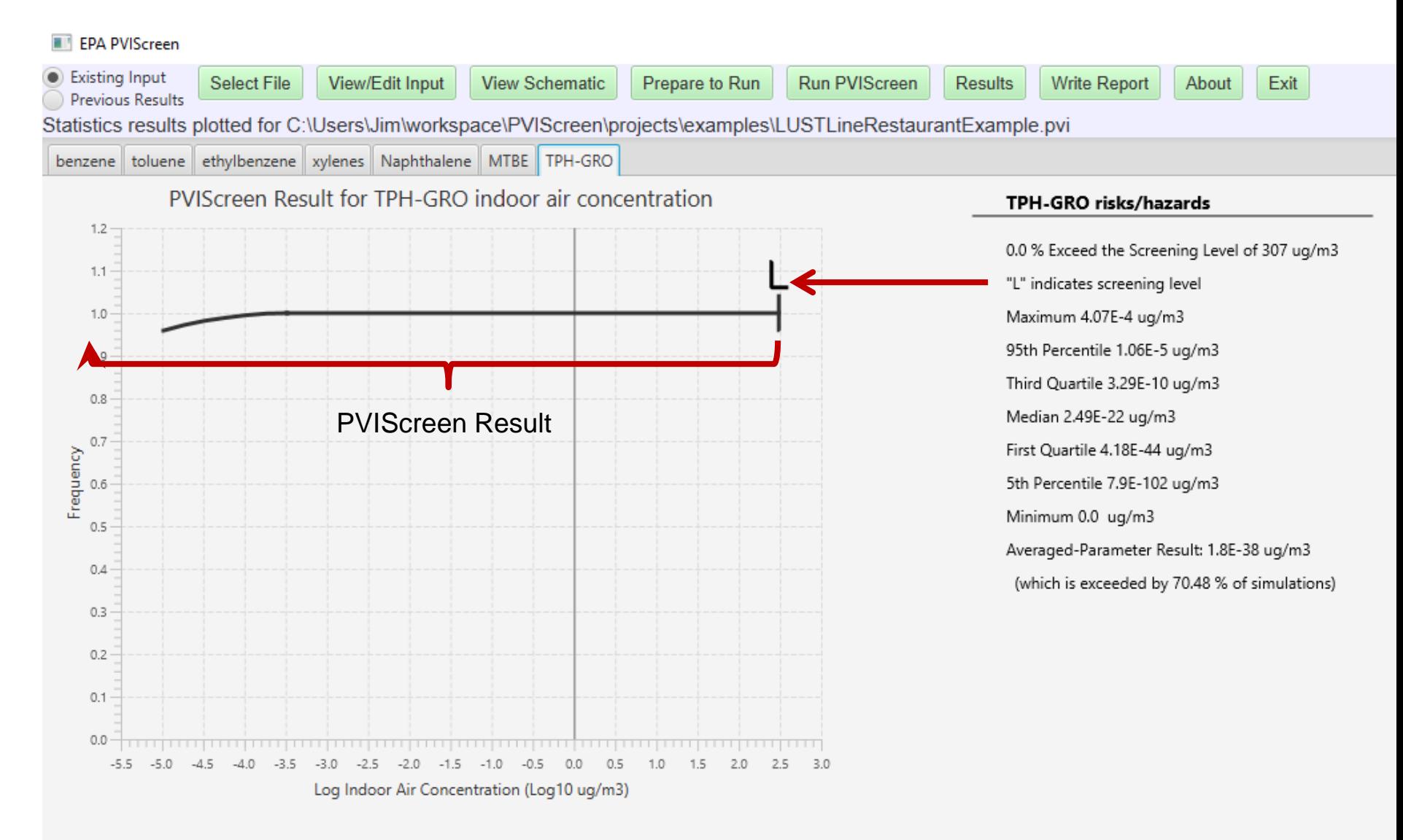

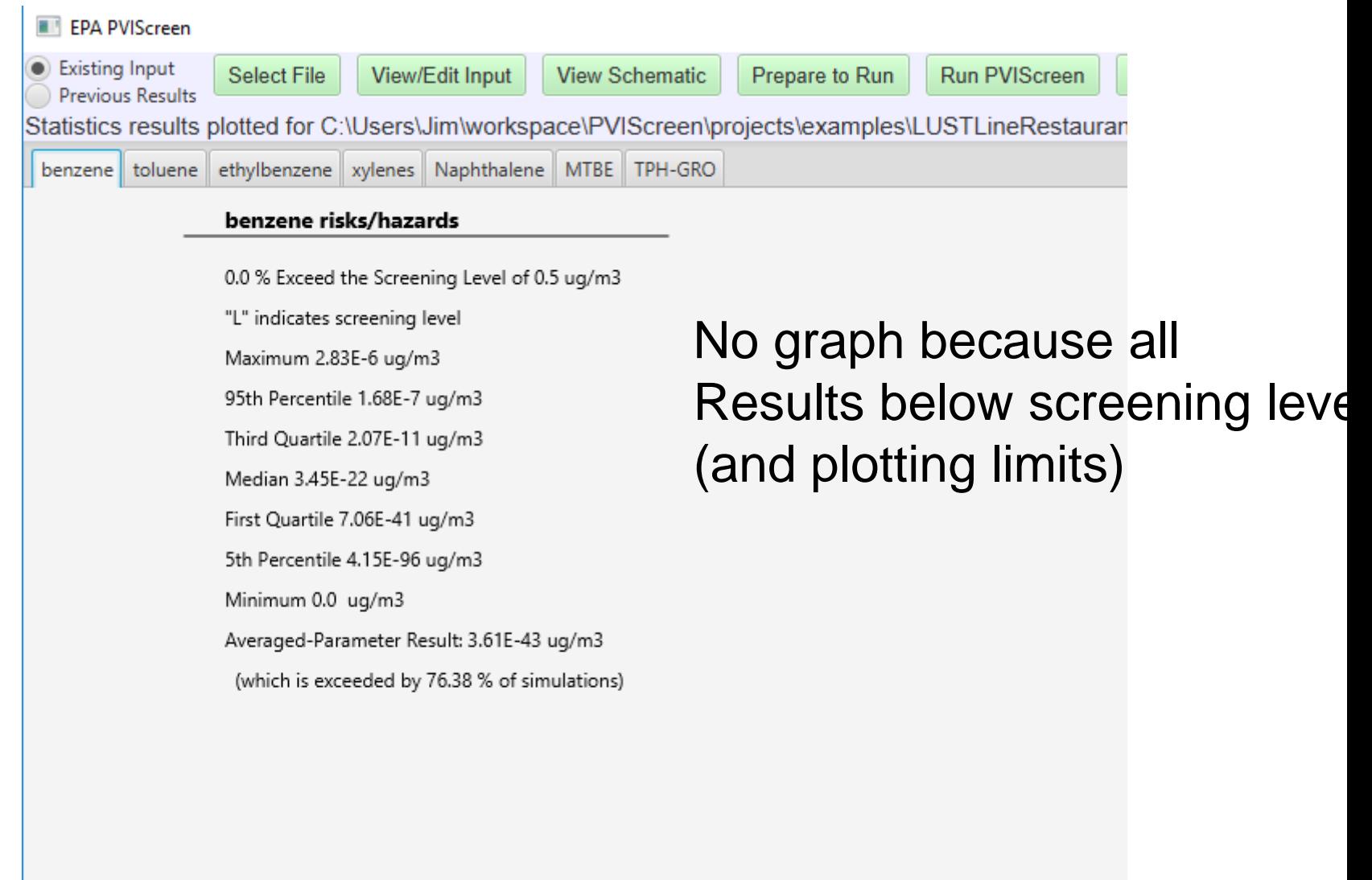

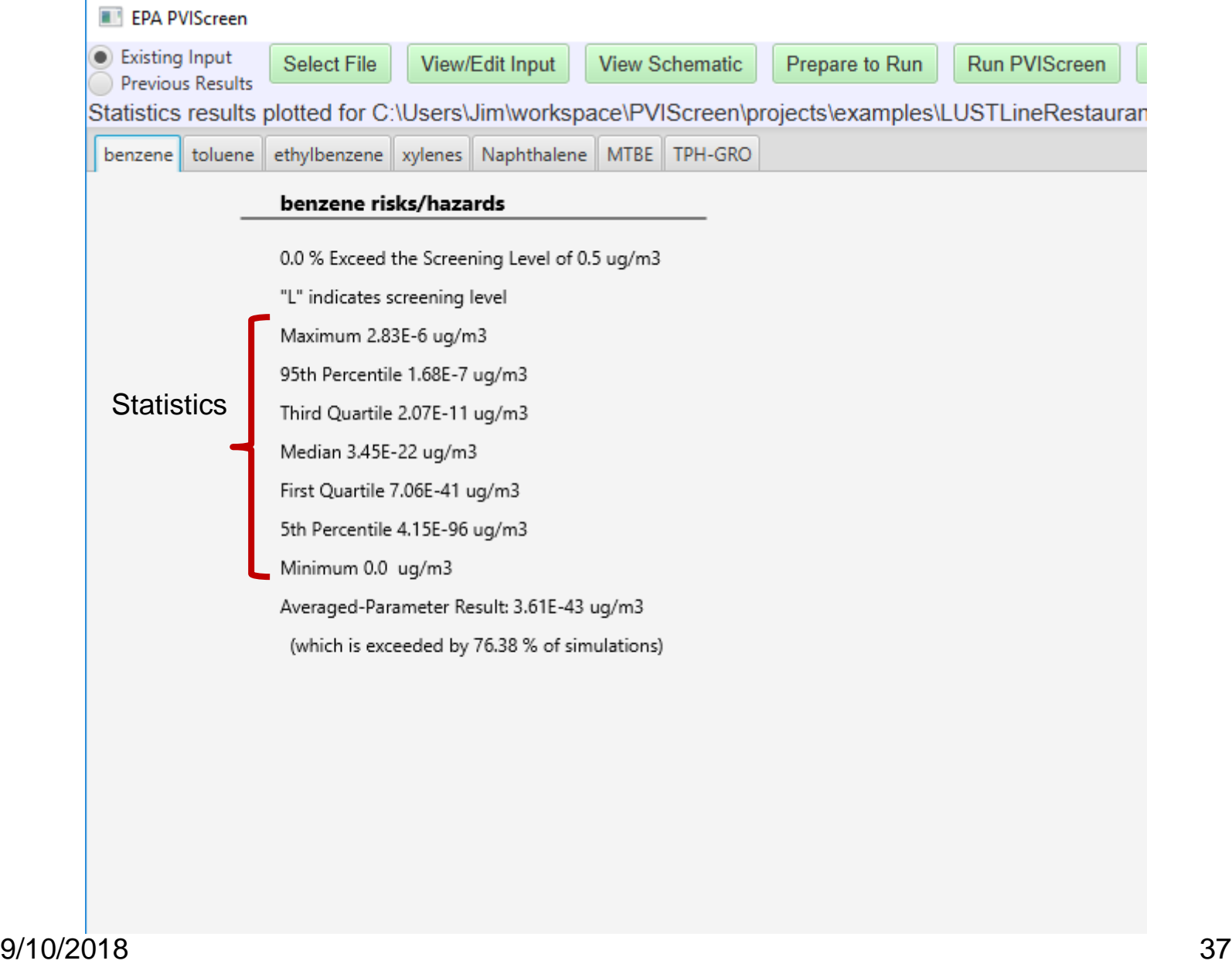

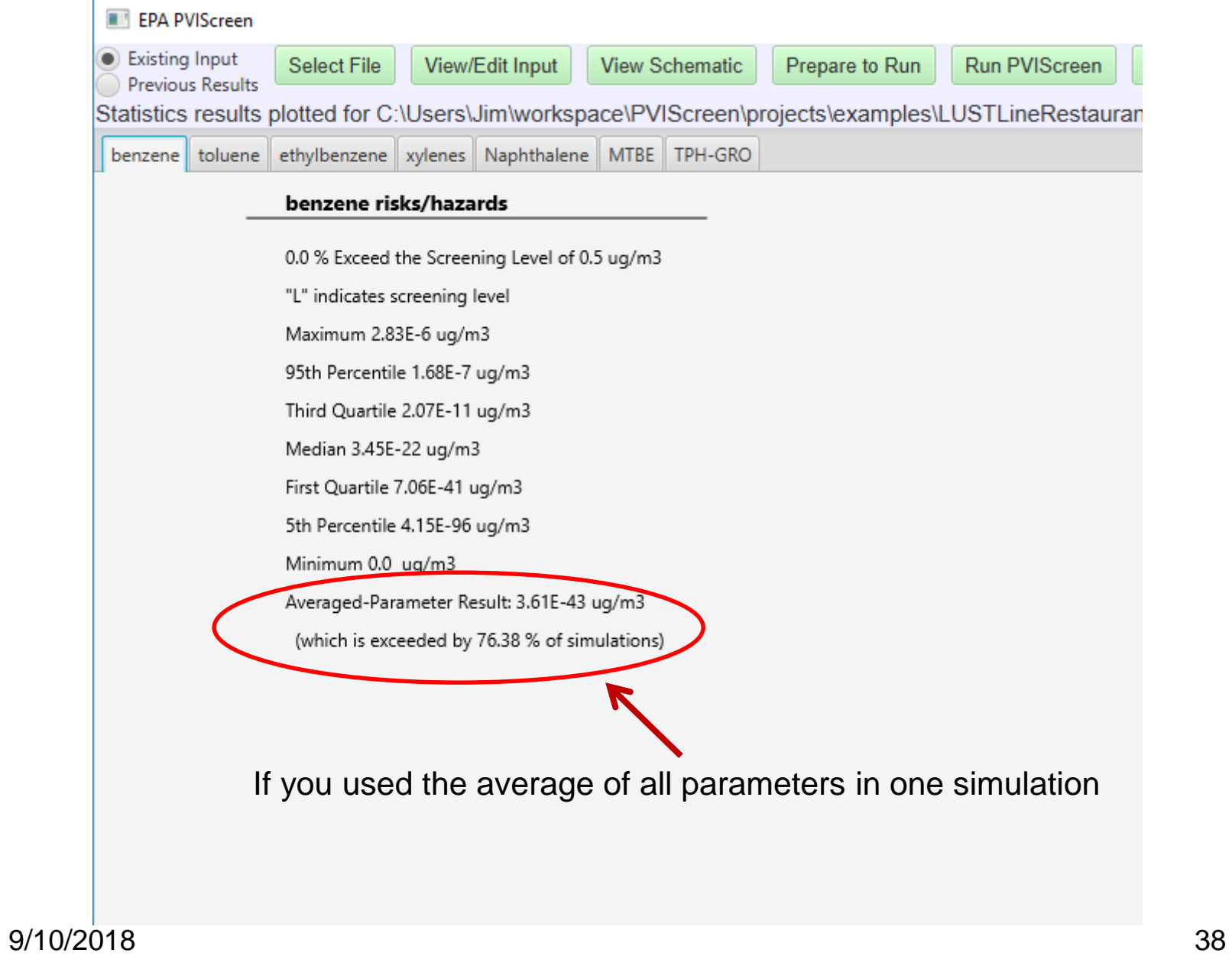

### Old style output:

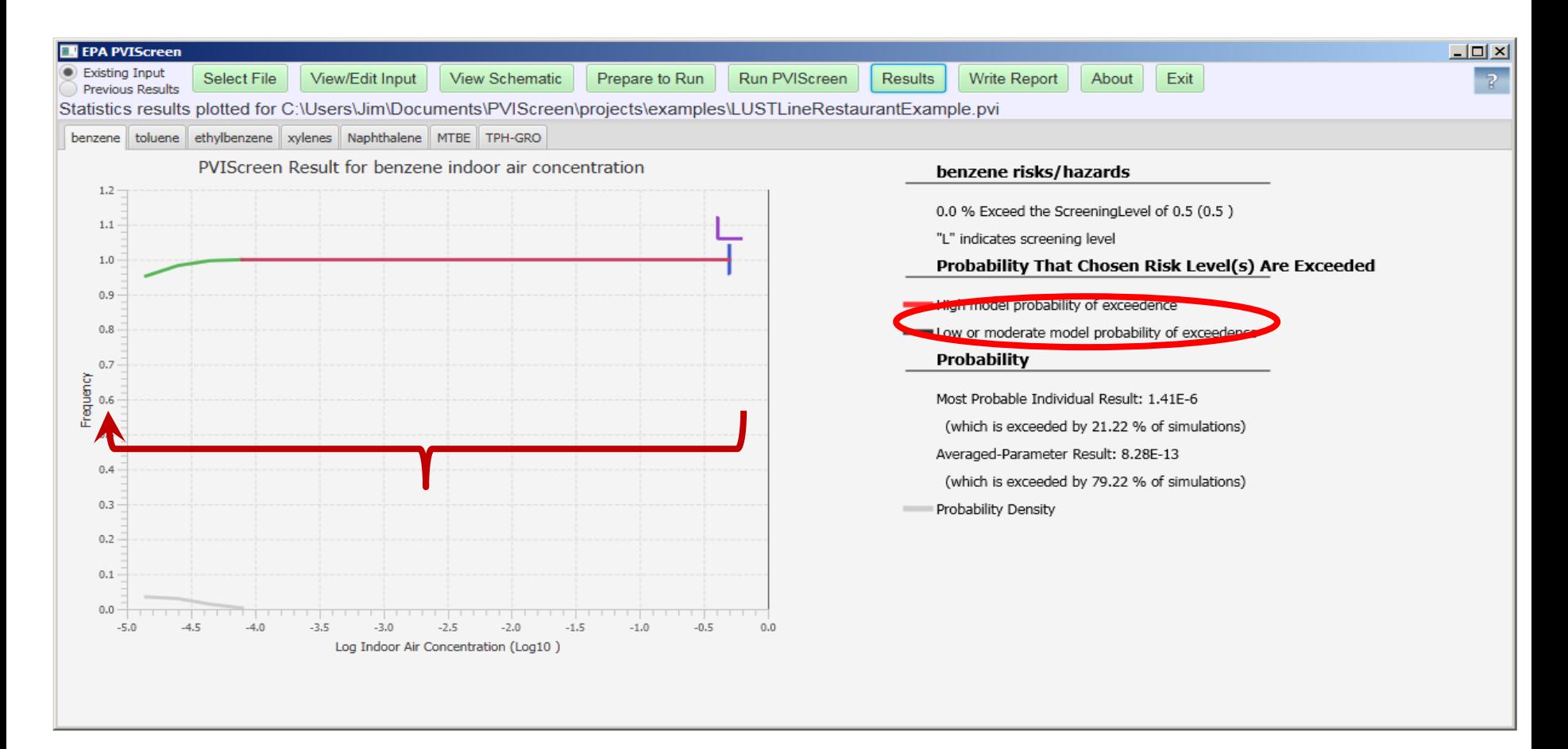

#### 9/10/2018

#### Example with impact indicated:

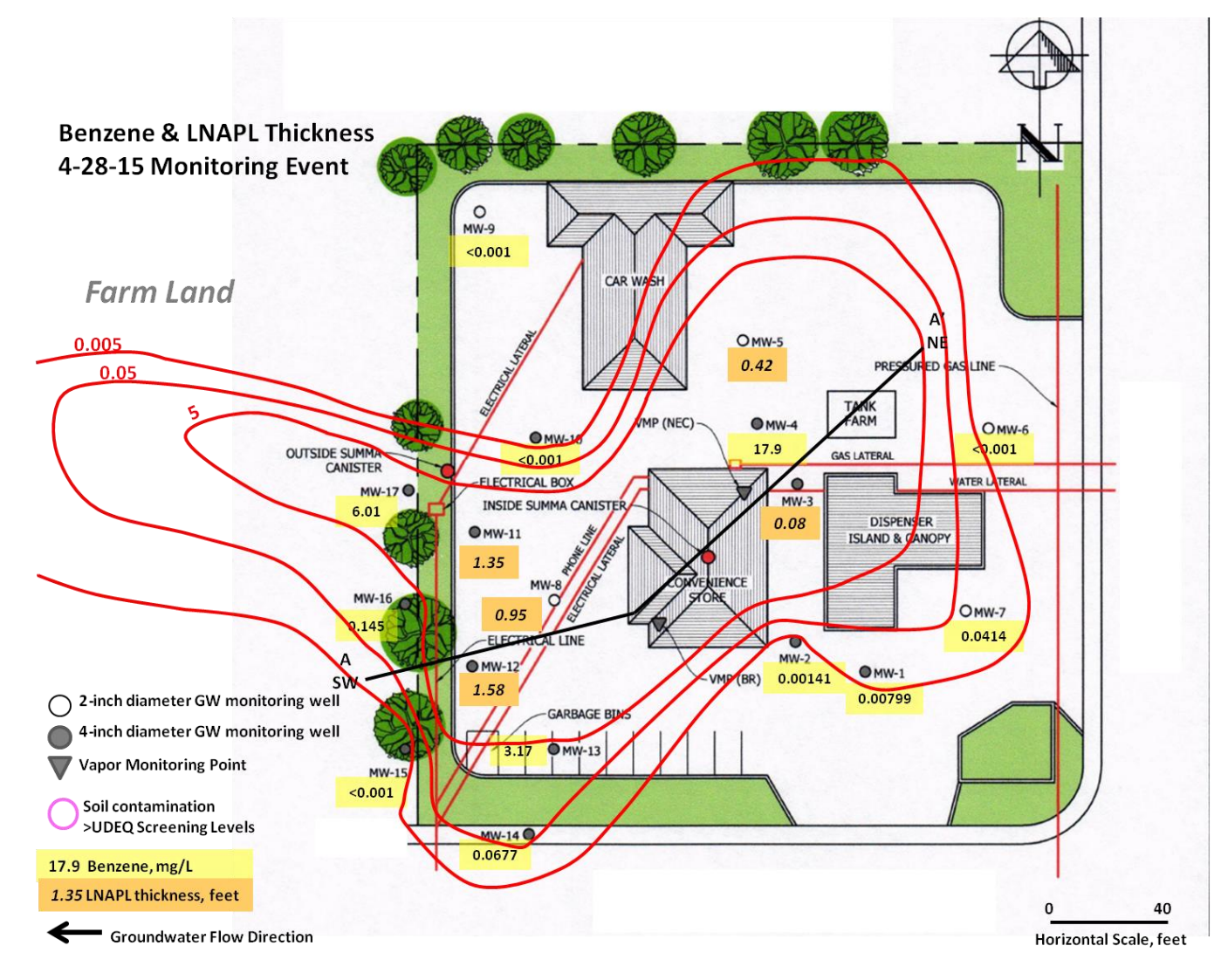

9/10/2018

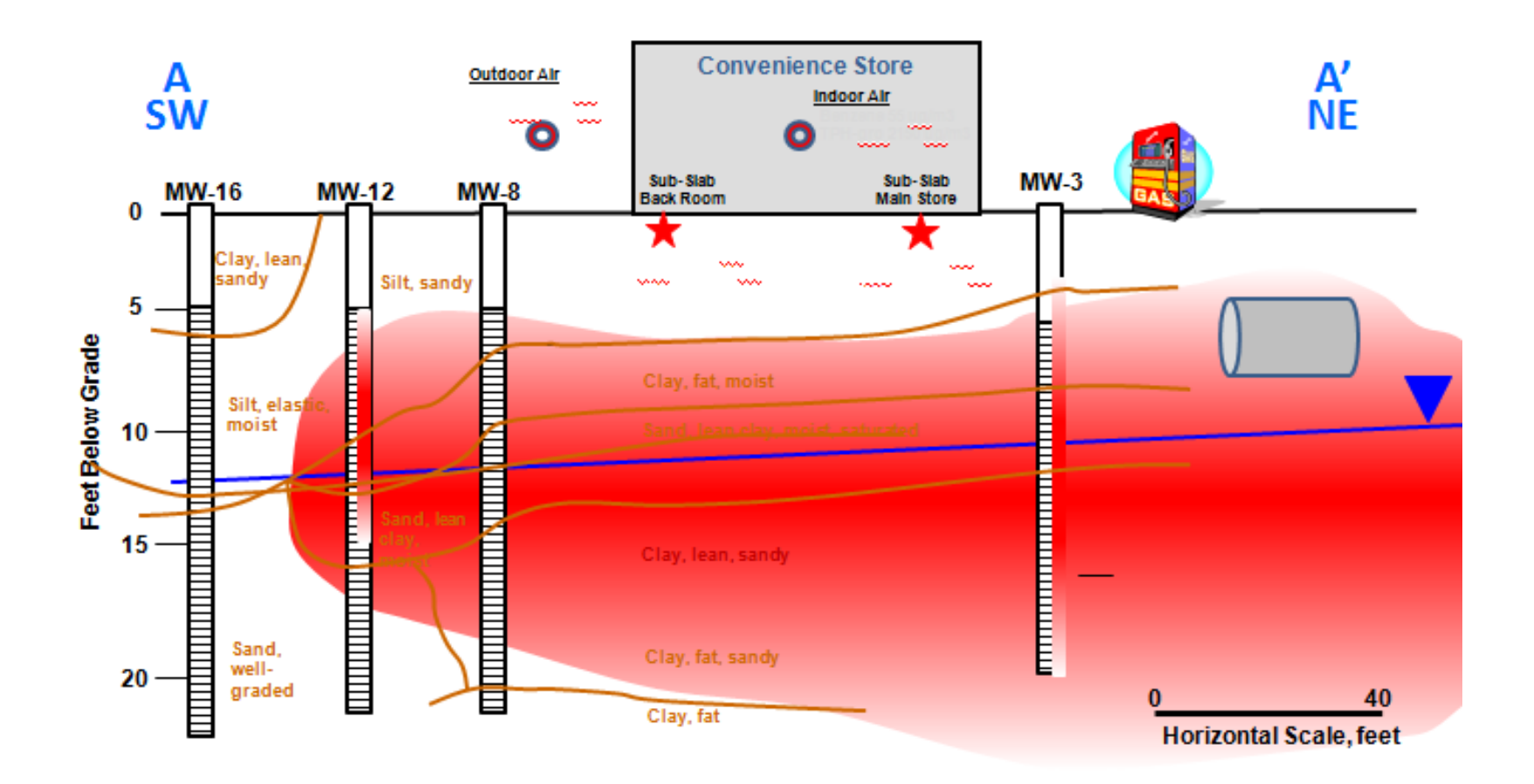

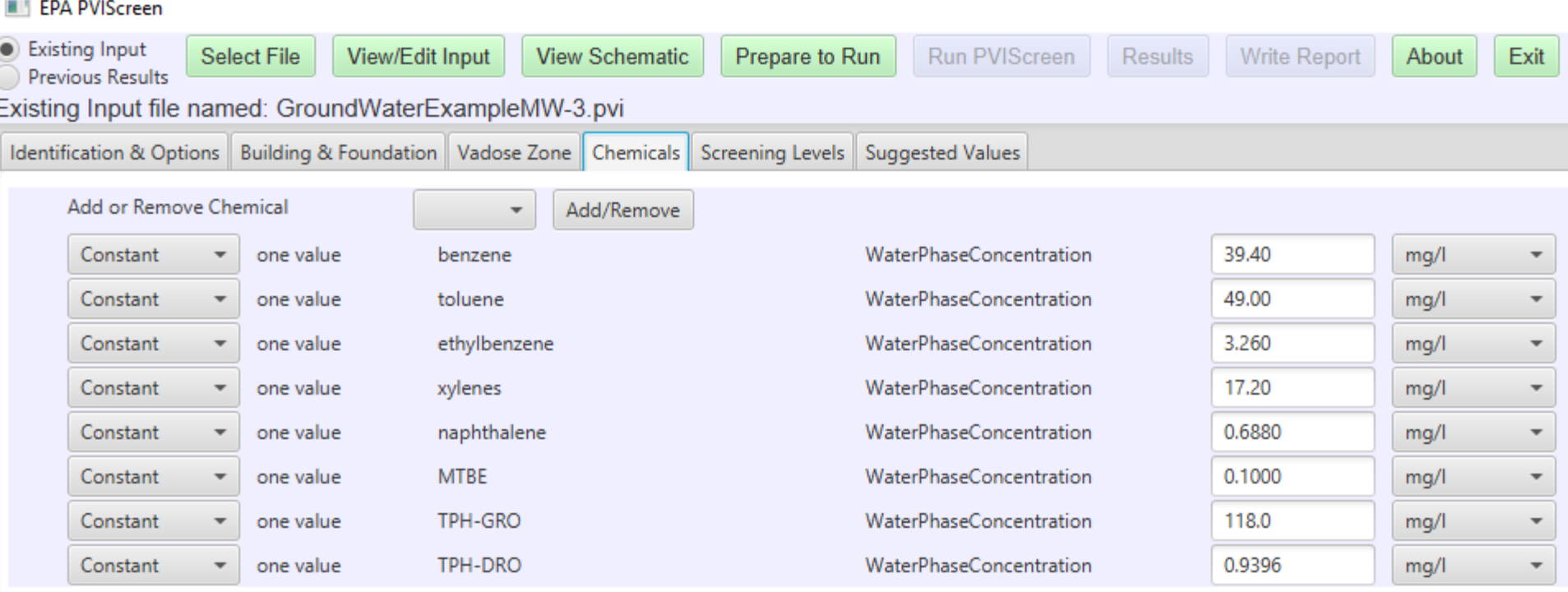

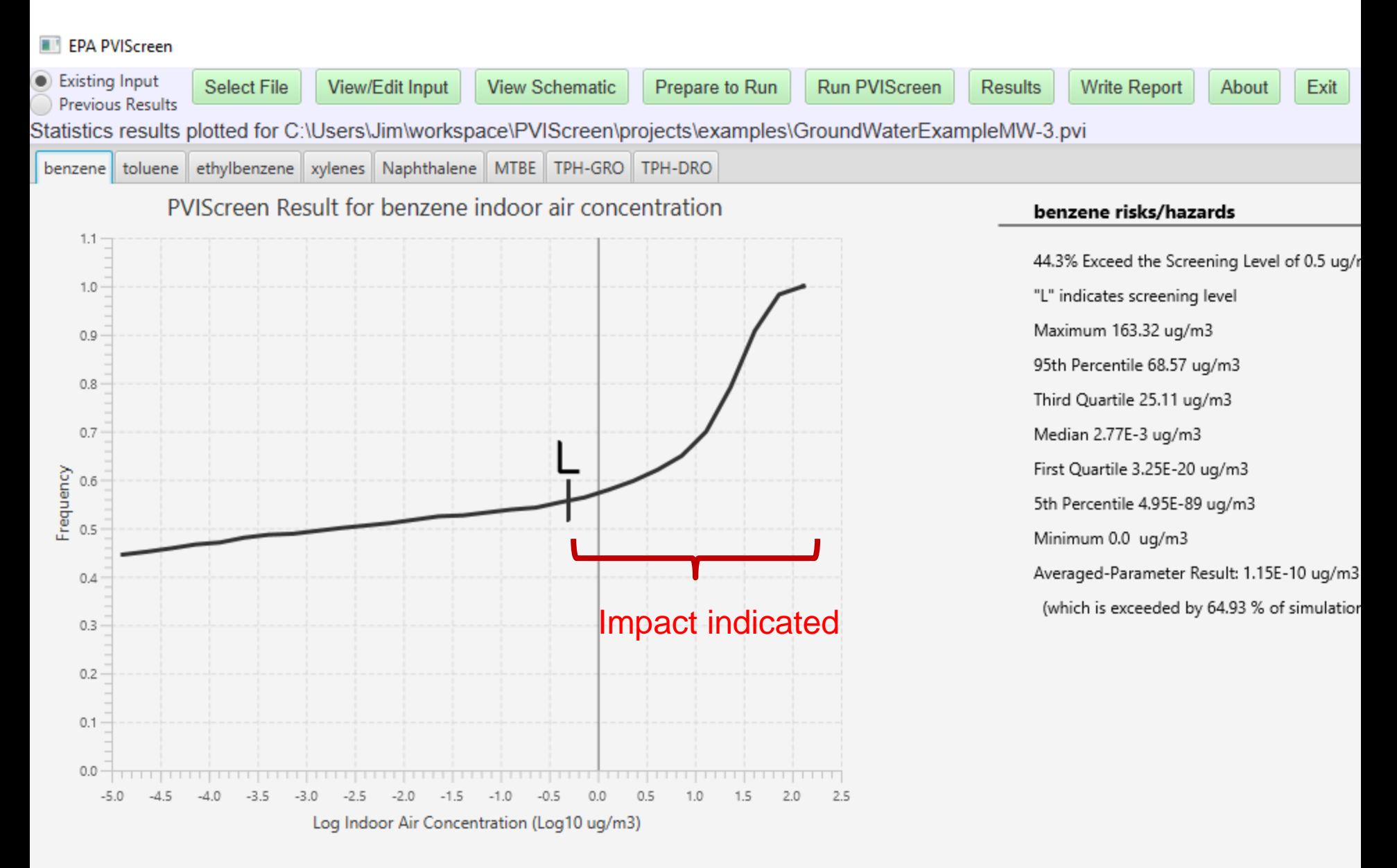

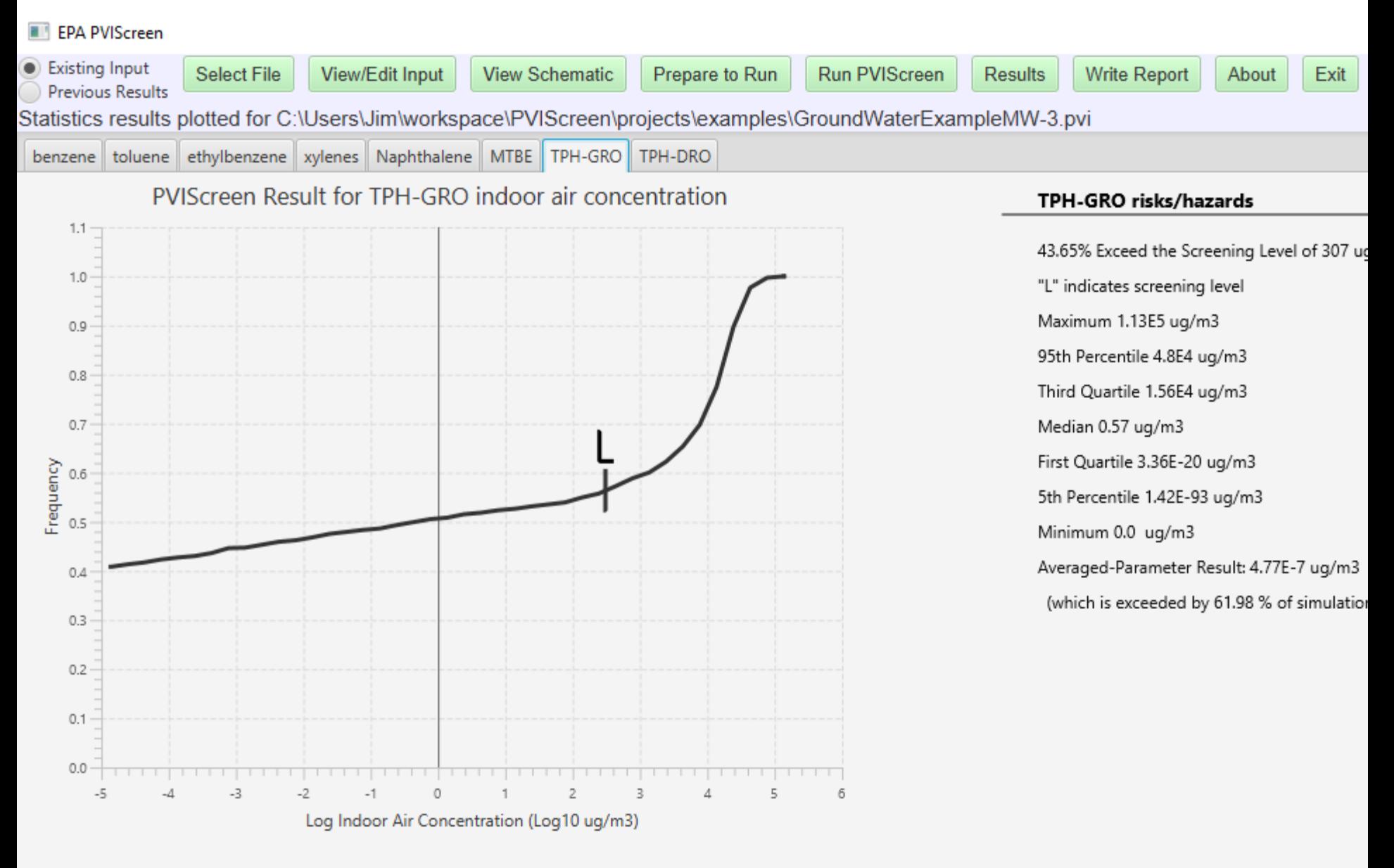

### Simulation with equilavent soil gas inputs

**EPA PVIScreen** 

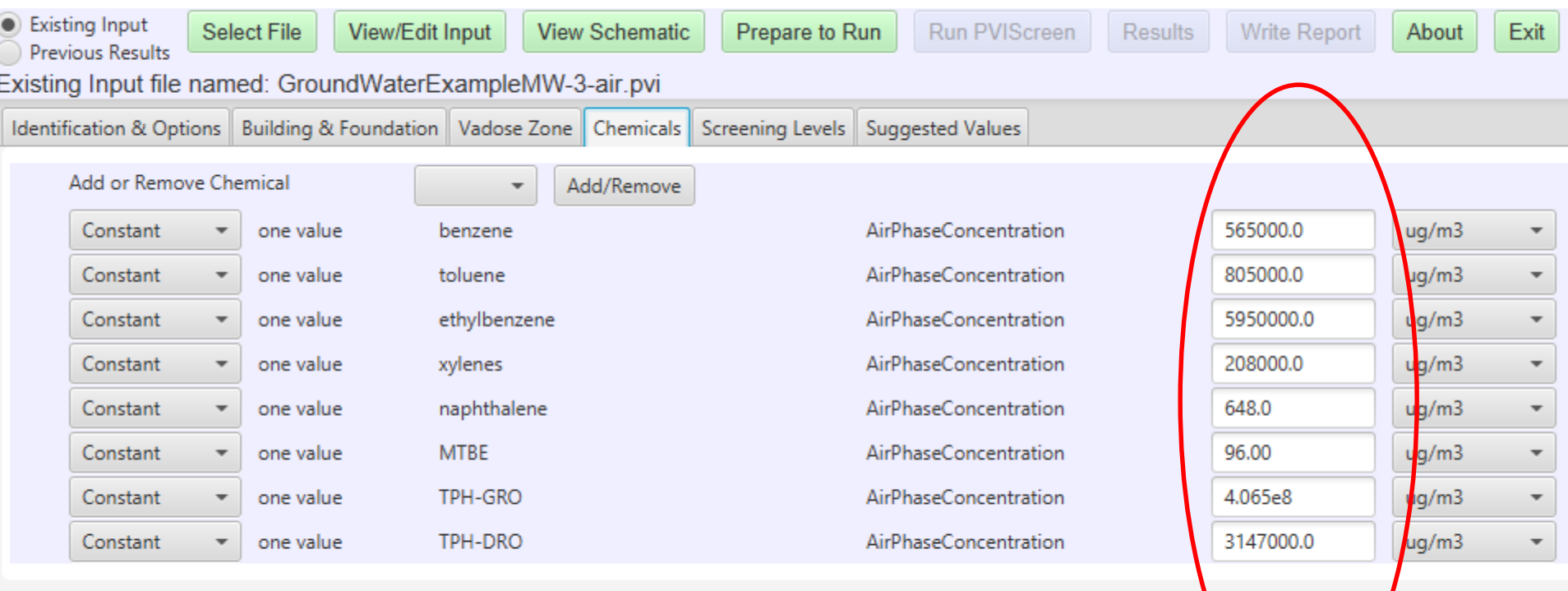

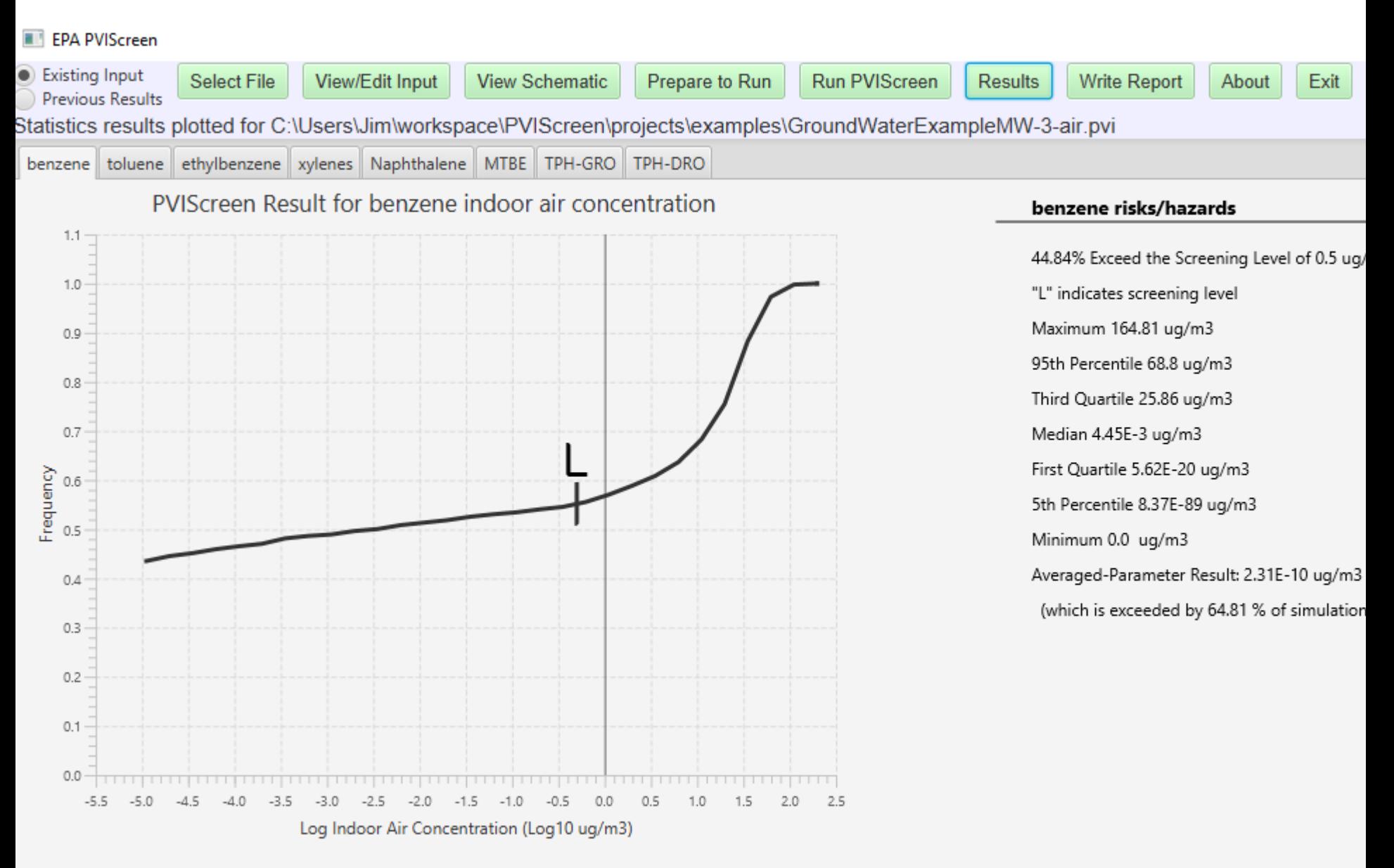

### Automated Report:

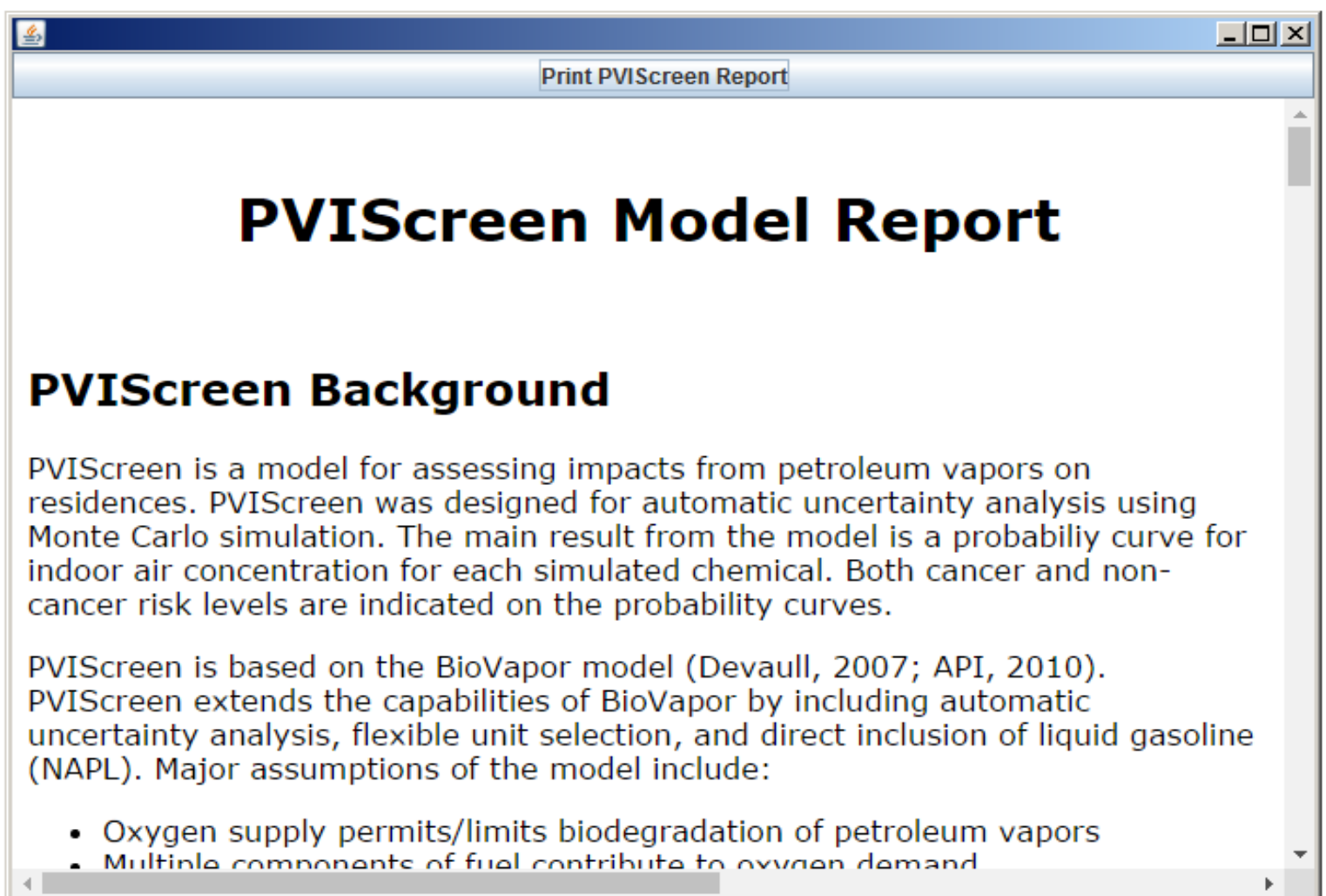

#### Model Output – all parameter values saved with results Method to display parameter values which exceed risk levels is being developed

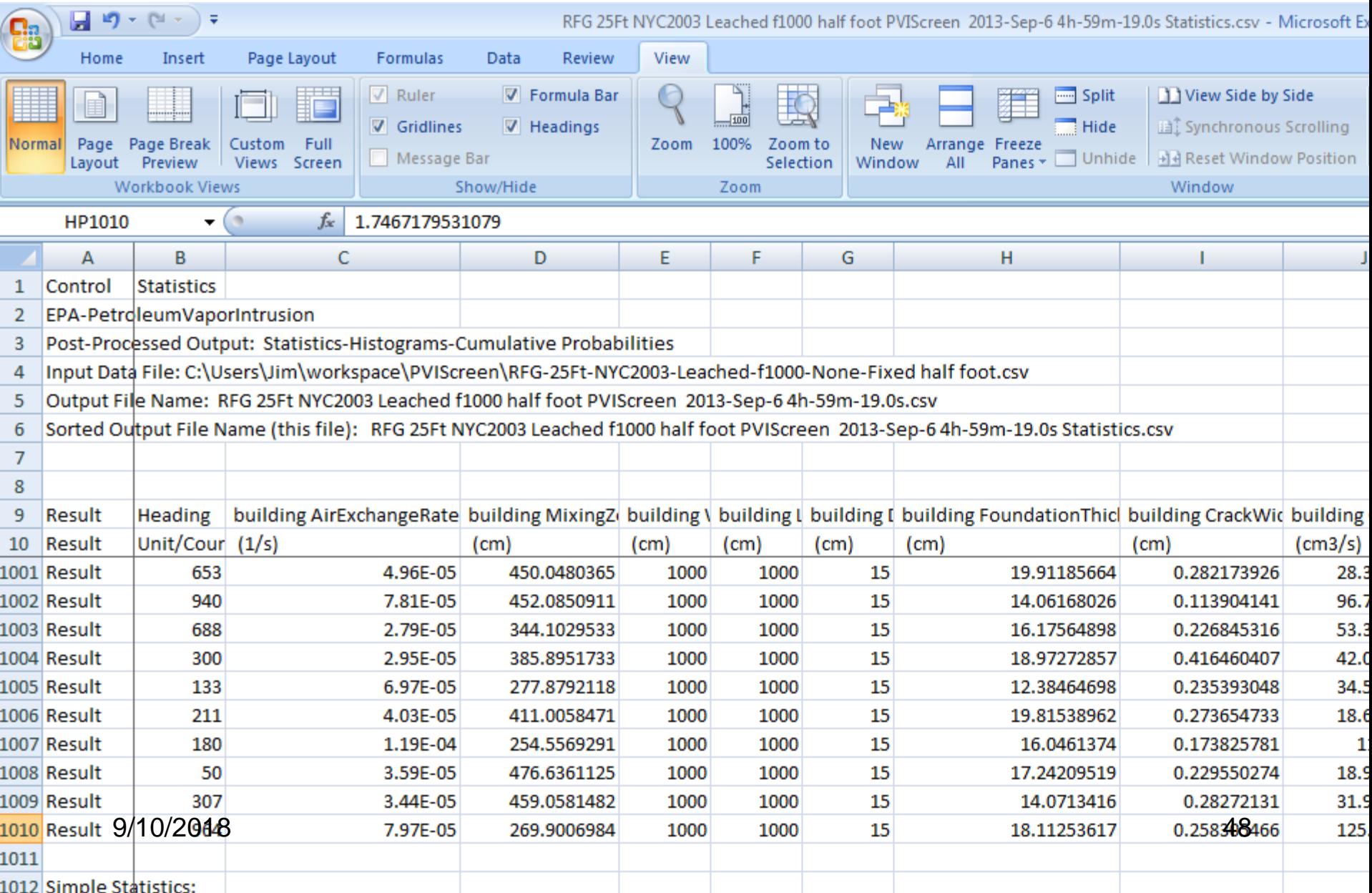

## Secrets of PVIScreen…

- *Java must be enabled.*
- *Always* start PVIScreen by opening an existing file (examples or templates).
	- Template files regenerate every time the model is run—save under different name.
	- Create project directories for each project.
	- All files are saved with date/time stamp (can pile up).
	- If results are not displayed, exit and restart PVIScreen.
- If you see an orange line across the screen..
	- Restart PVIScreen

## Secrets of PVIScreen…

- Use the correct template to begin.
- Concentrations needed to drive model.
- Biodegradation is always treated as being uncertain.
- When an impact is shown...
	- Because of randomness, % will very with each simulation
	- If result has marginal exceedances (say <5%) consider refining ranges of parameters.

### • DON'T only simulate benzene or BTEX.

- you will probably never see an impact
- because TPH needs to be included.

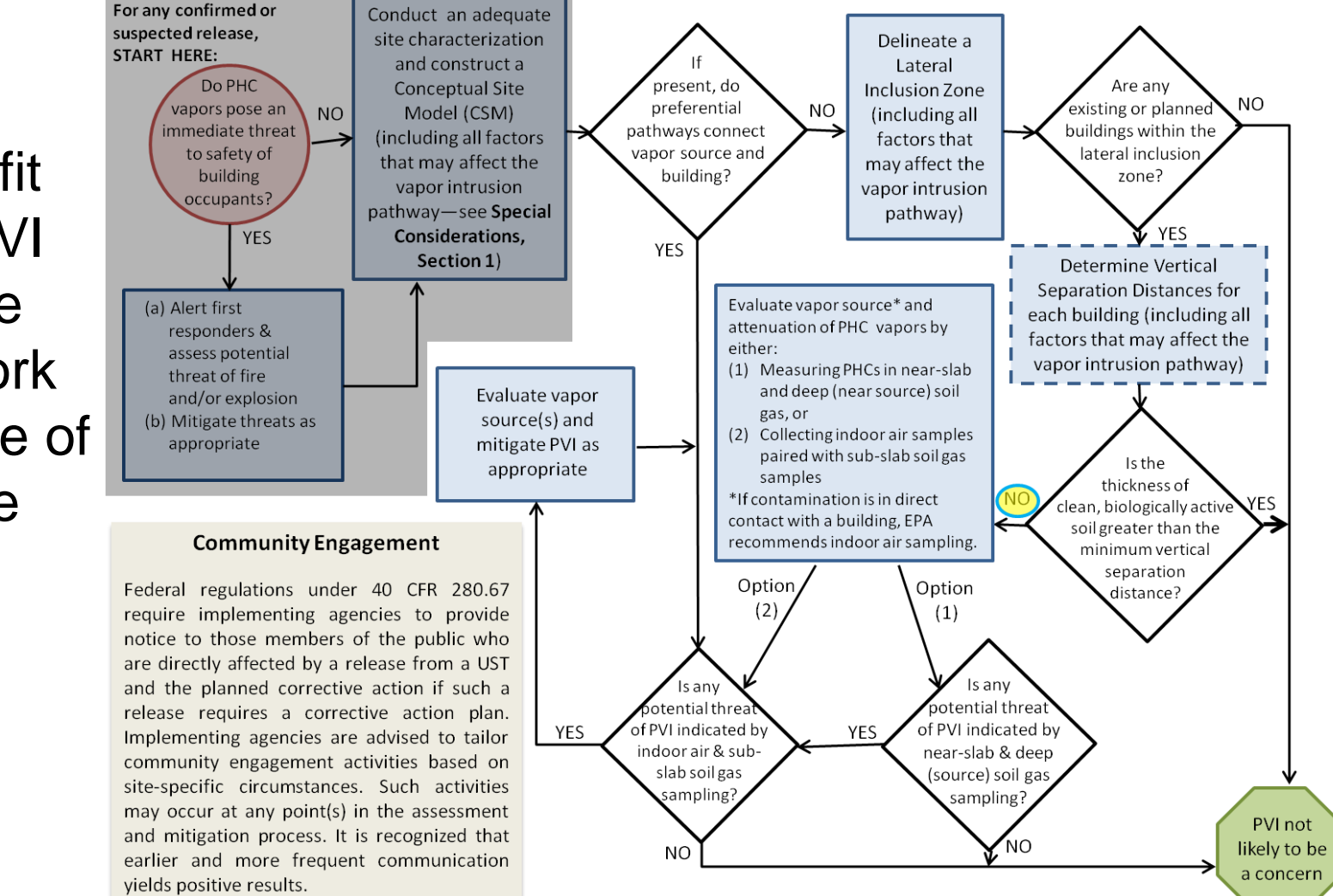

Results fit within PVI guidance framework --one line of evidence

#### 9/10/2018

## Summary

- Immediate threats must be handled first.
- Site characterization and development of a Conceptual Site Model next.
- Model use (including PVIScreen) should be embedded with site assessment.
- PVIScreen incorporates parameter. uncertainty into PVI modeling.
- Results can add a line of evidence to an assessment.

Availabl[e at http://www.epa.gov/land](http://www.epa.gov/land-research/pviscreen)research/pviscreen (look for copy dated Sept 2018)

- EPA Contact: kremer.fran@epa.gov
- *The views expressed in this presentation are those of the author and do not necessarily represent the views or policies of the U.S. Environmental Protection Agency*